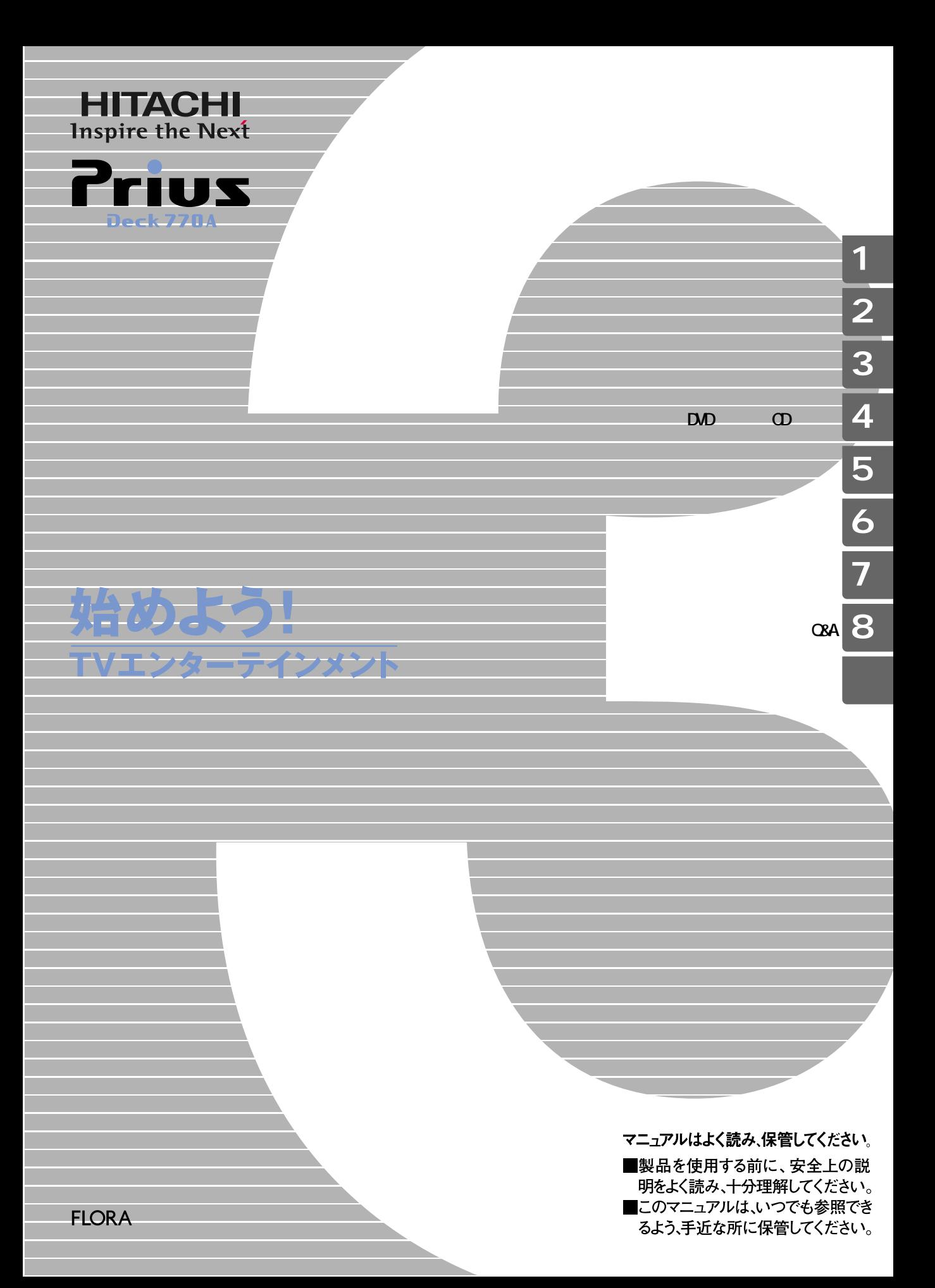

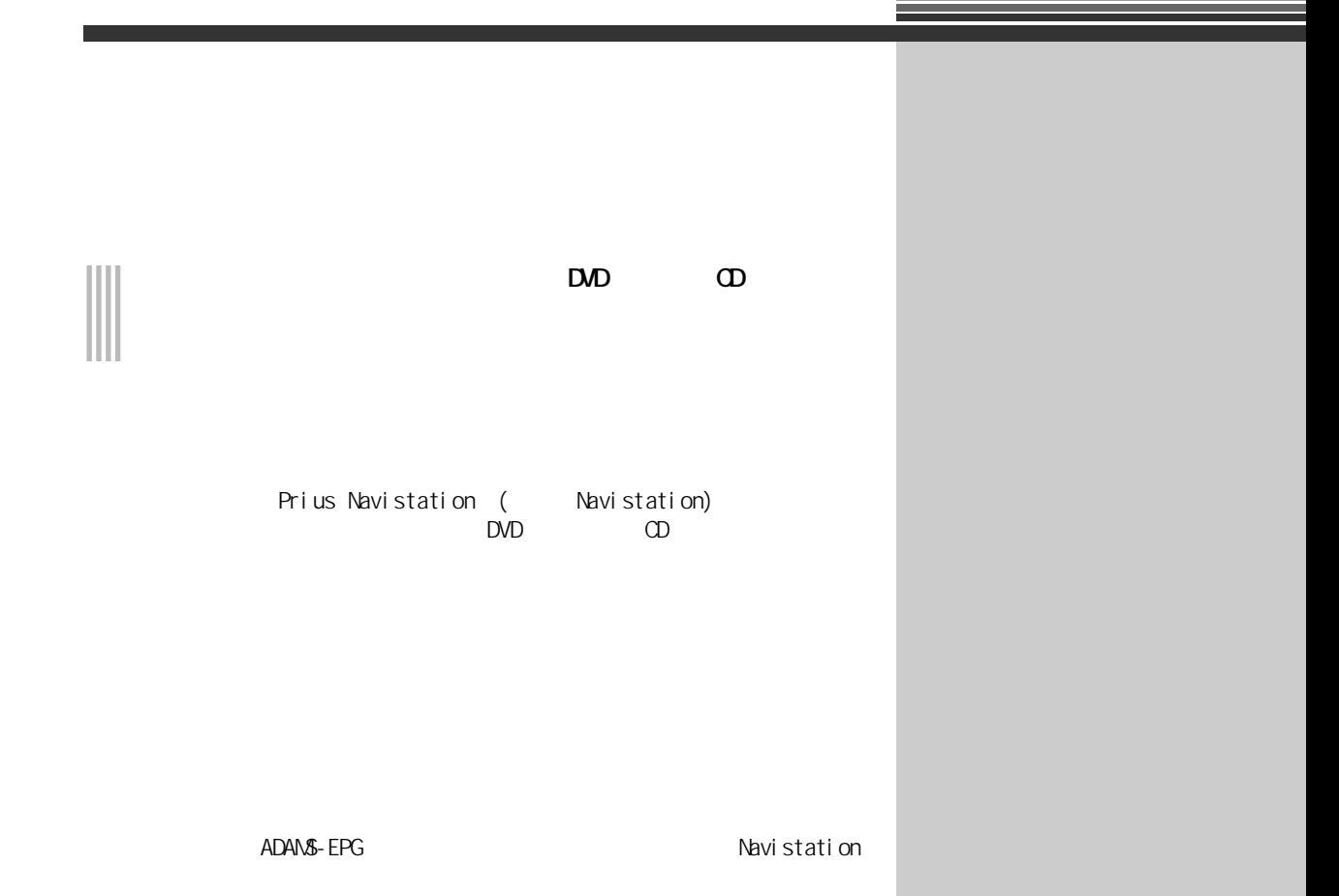

<span id="page-2-0"></span> $\Box$ DVD  $\Box$  $\Omega$  $\mathbf{1}$  $\overline{2}$  $3 \overline{\phantom{a}}$  $\begin{array}{cccc} 4 & \text{DMD} & \text{CD} \\ \text{DVD} & \text{CD} & \text{CD} \end{array}$  $\mathsf{DVD}$  expecting  $\mathsf{CD}$  $5$   $\sim$   $\sim$   $\sim$   $\sim$   $\sim$ 

 $\bf 6$ 

 $7$ 8 Q&A

#### 重要  $\left\vert \mathsf{E}\mathsf{Y}\mathsf{N}\right\vert$ 参照 このマークは、「用語集」では、「用語集」で解説します。

<span id="page-2-1"></span>マニュアルの表記について

<span id="page-3-0"></span>

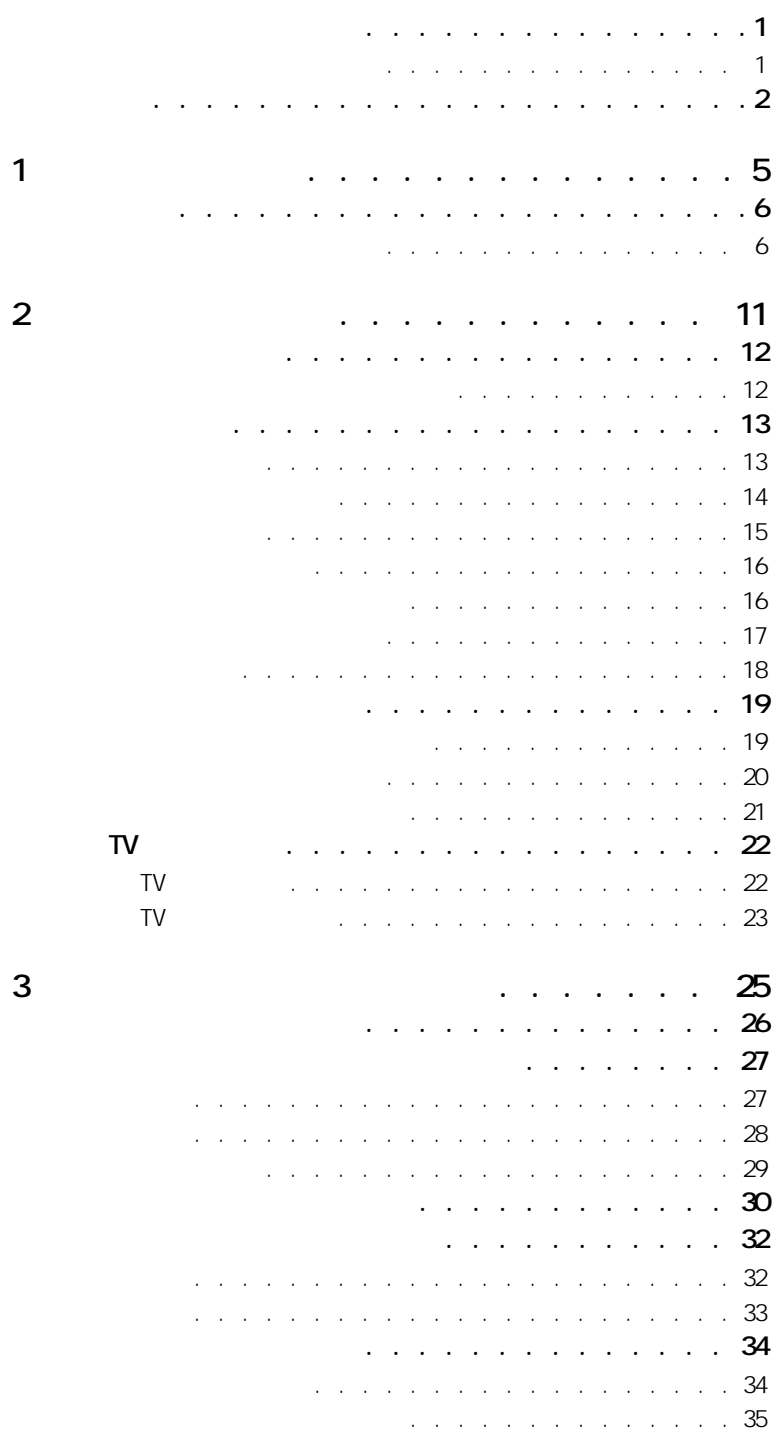

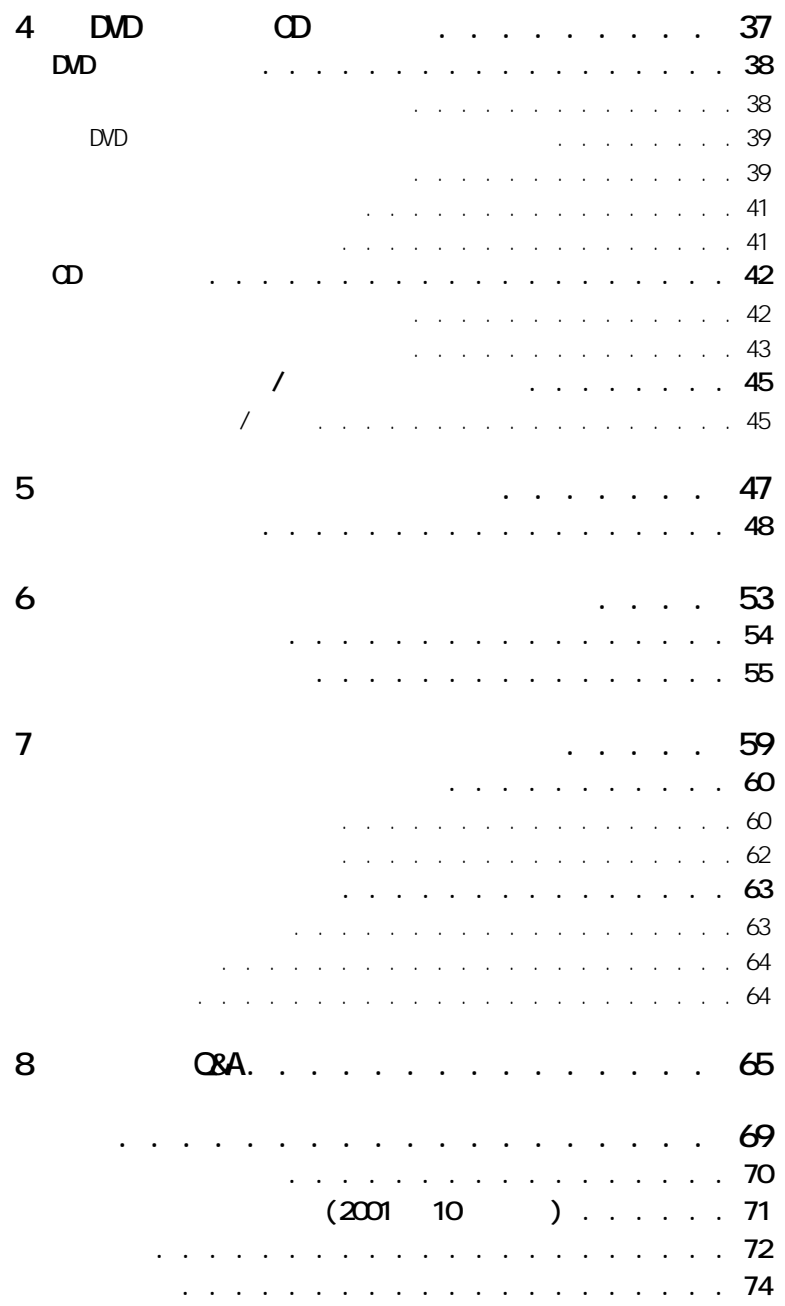

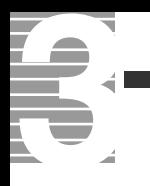

<span id="page-6-2"></span><span id="page-6-1"></span><span id="page-6-0"></span>

<span id="page-7-1"></span><span id="page-7-0"></span>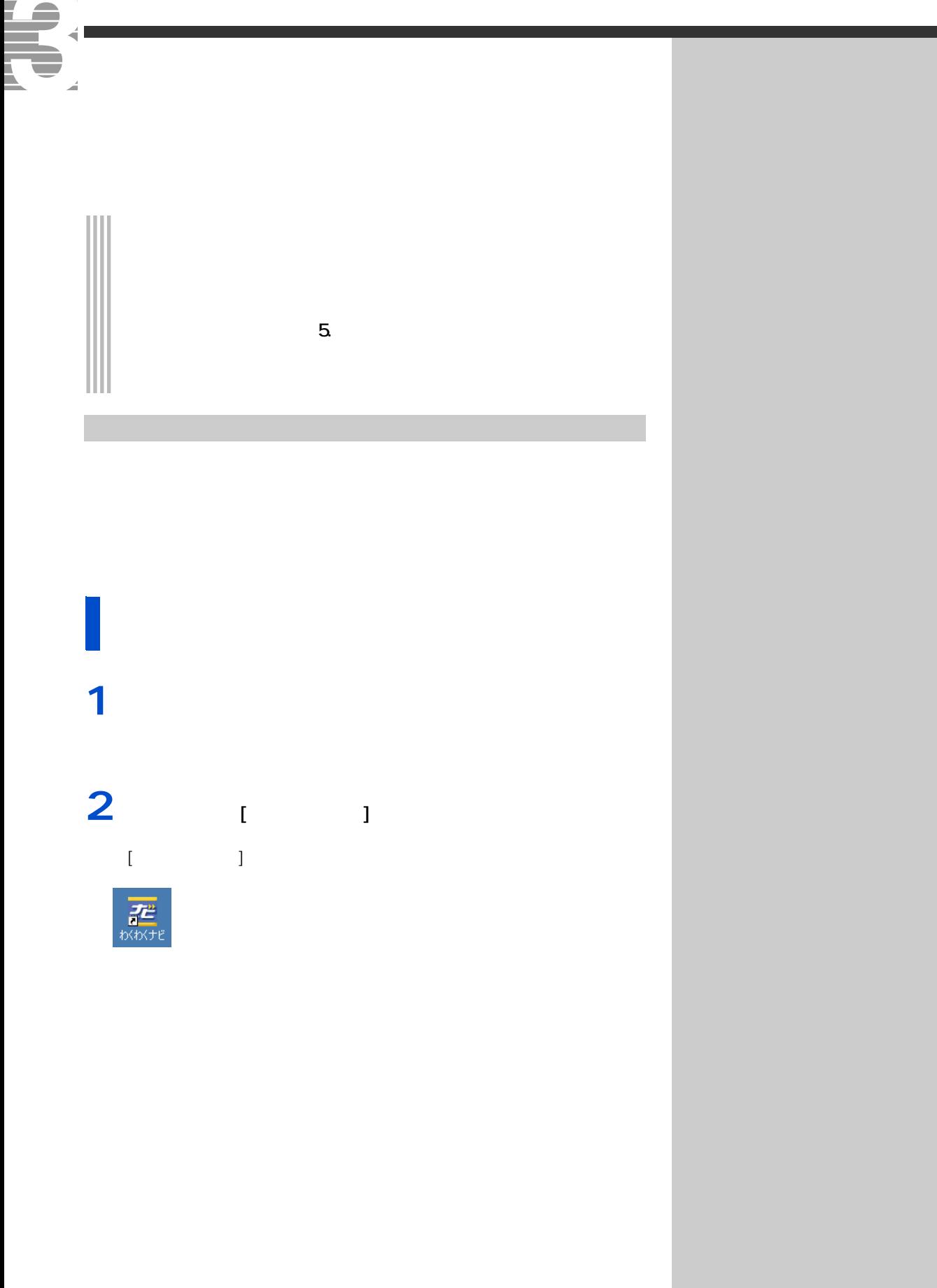

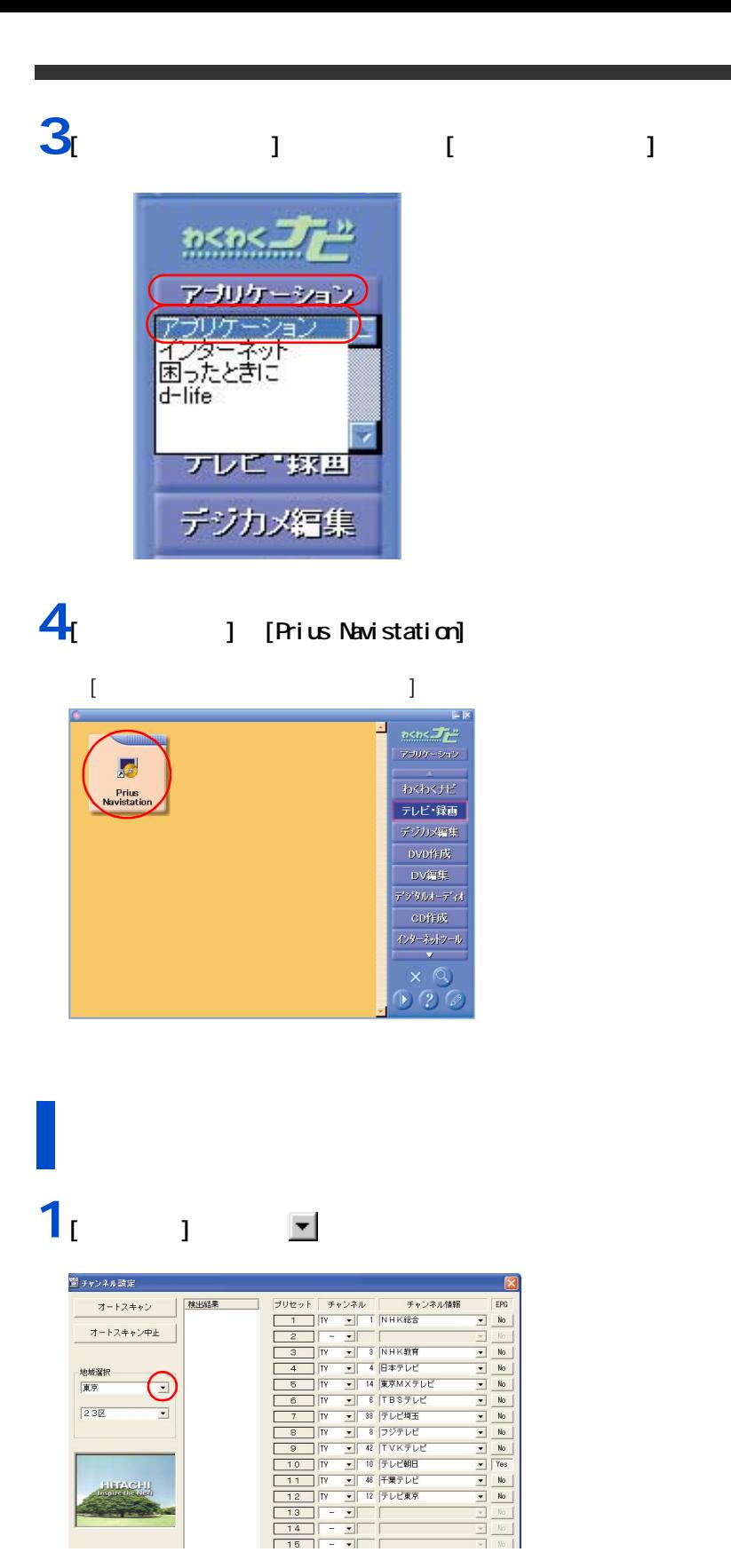

 $E>$  $\bigstar$ 

Navistation

ヒント  $\star$ 

参照

 $\overline{\phantom{a}}$  $\frac{1}{\sqrt{1-\frac{1}{2}}}\left[\frac{1}{\sqrt{1+\frac{1}{2}}}\right]$   $\alpha$ 

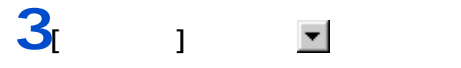

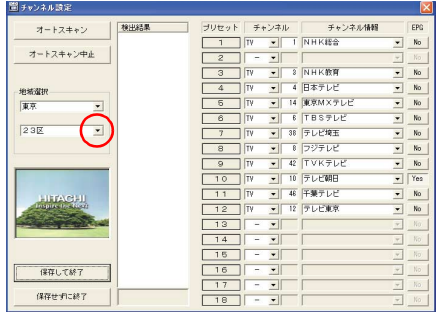

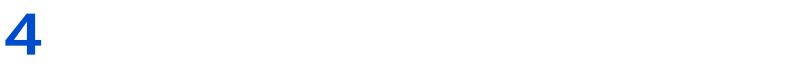

5 a  $\overline{5}$  1

欄に表示されます。[ 検出結果 ] 欄の下に「検索終了」と表示されたら、次

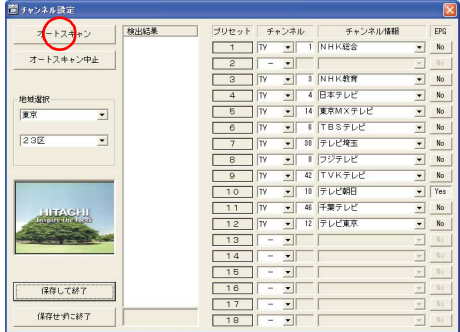

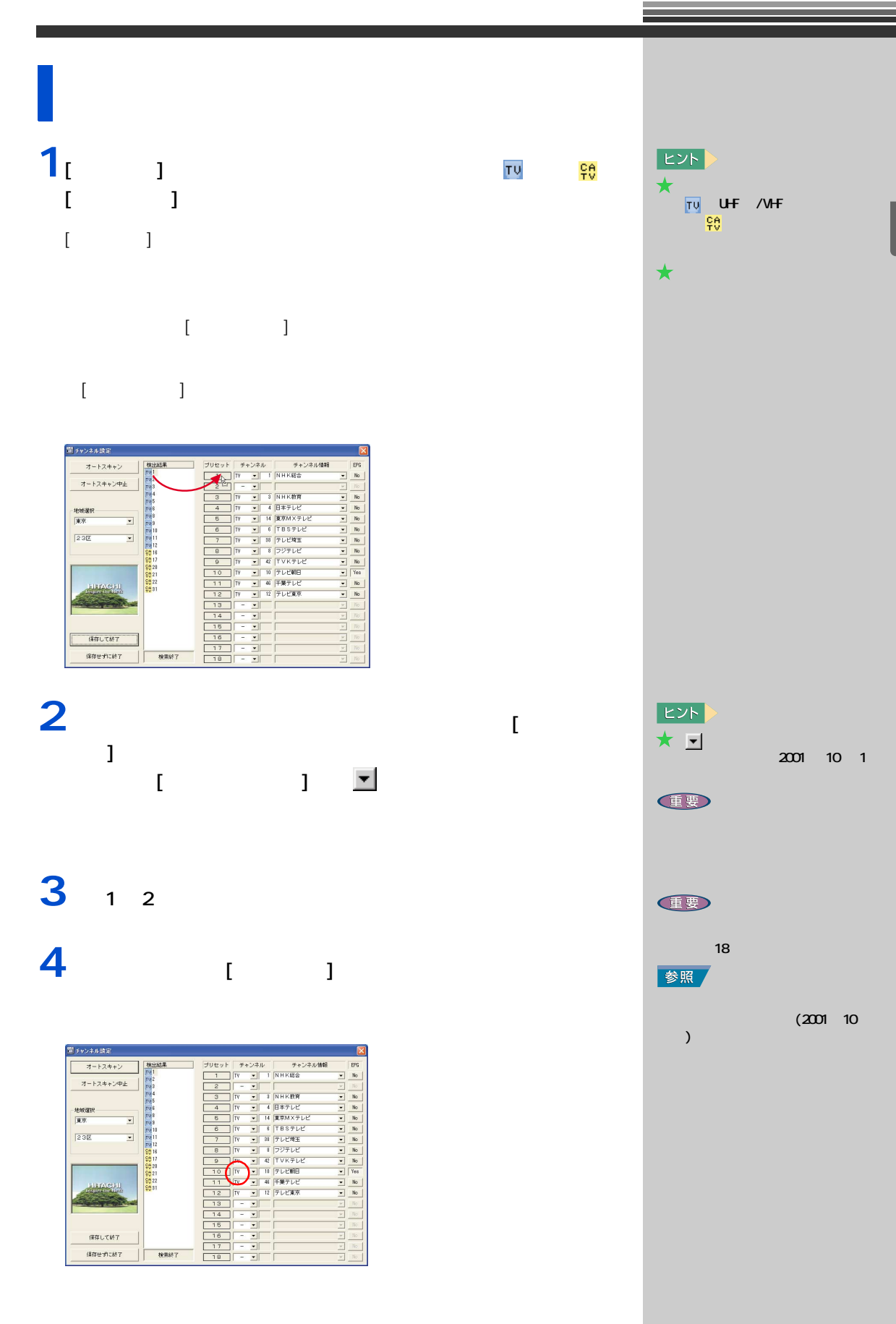

準備をしよう

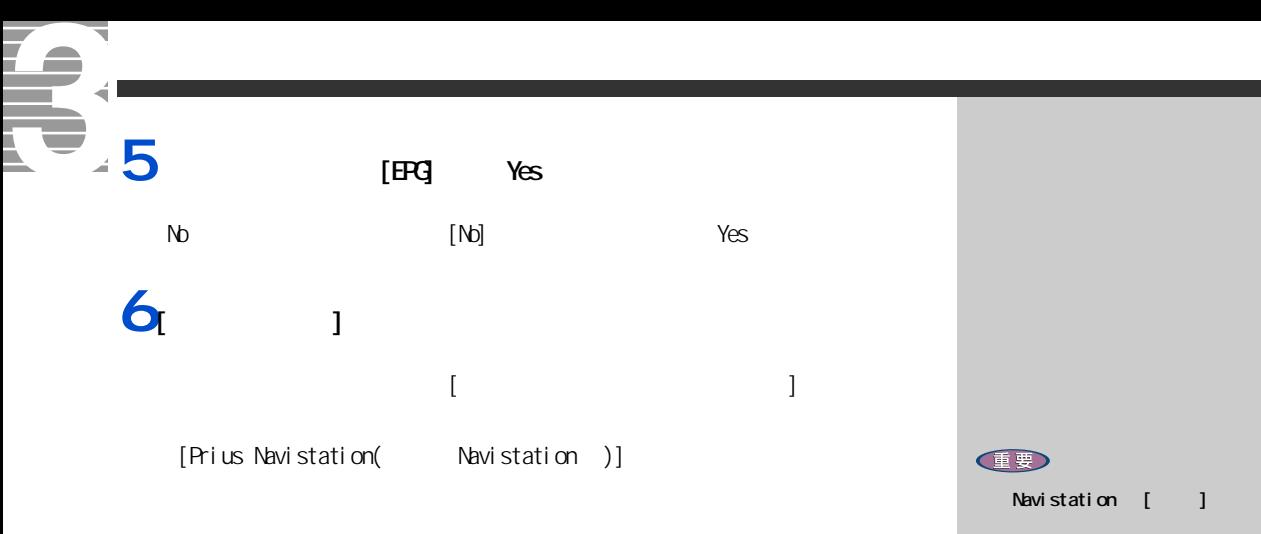

[Navistation] Maximum

<span id="page-12-1"></span><span id="page-12-0"></span>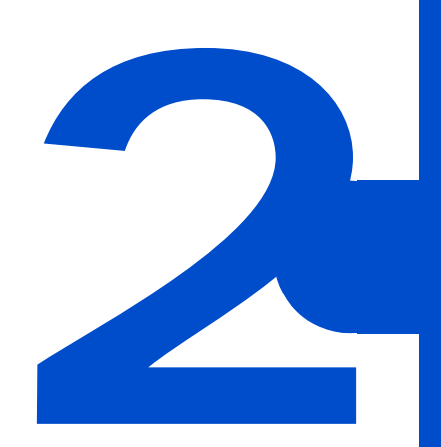

<span id="page-13-0"></span>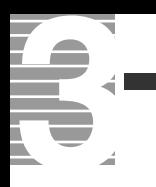

# $\begin{tabular}{|c|c|c|} \hline \quad \quad & \quad \quad & \quad \quad & \quad \quad \\ \hline \quad \quad & \quad \quad & \quad \quad \\ \hline \quad \quad & \quad \quad & \quad \quad \\ \hline \end{tabular}$

Navistation

 $\overline{\mathsf{IV}}$ Navistation

 $\mathsf{T}\mathsf{V}$ 

<span id="page-13-1"></span>テレビをつける前に知っておこう

<u>ていちょうと、タイムシフト</u>は、タイムシフト状態で、タイムシフト状態で、それがあると、それは、タイムシフト状態で、それは、タイムシフトは、タイムシフトは、タイムシフトは、タイムシフトは、タイムシフトは、タイムシフトは、タイ

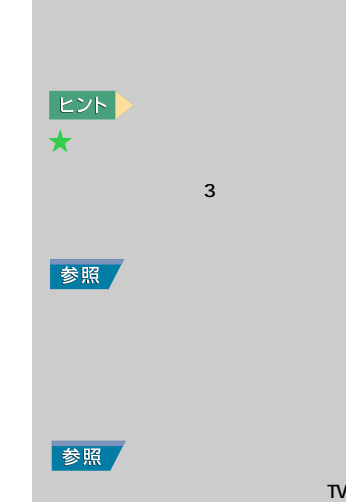

<span id="page-14-1"></span><span id="page-14-0"></span>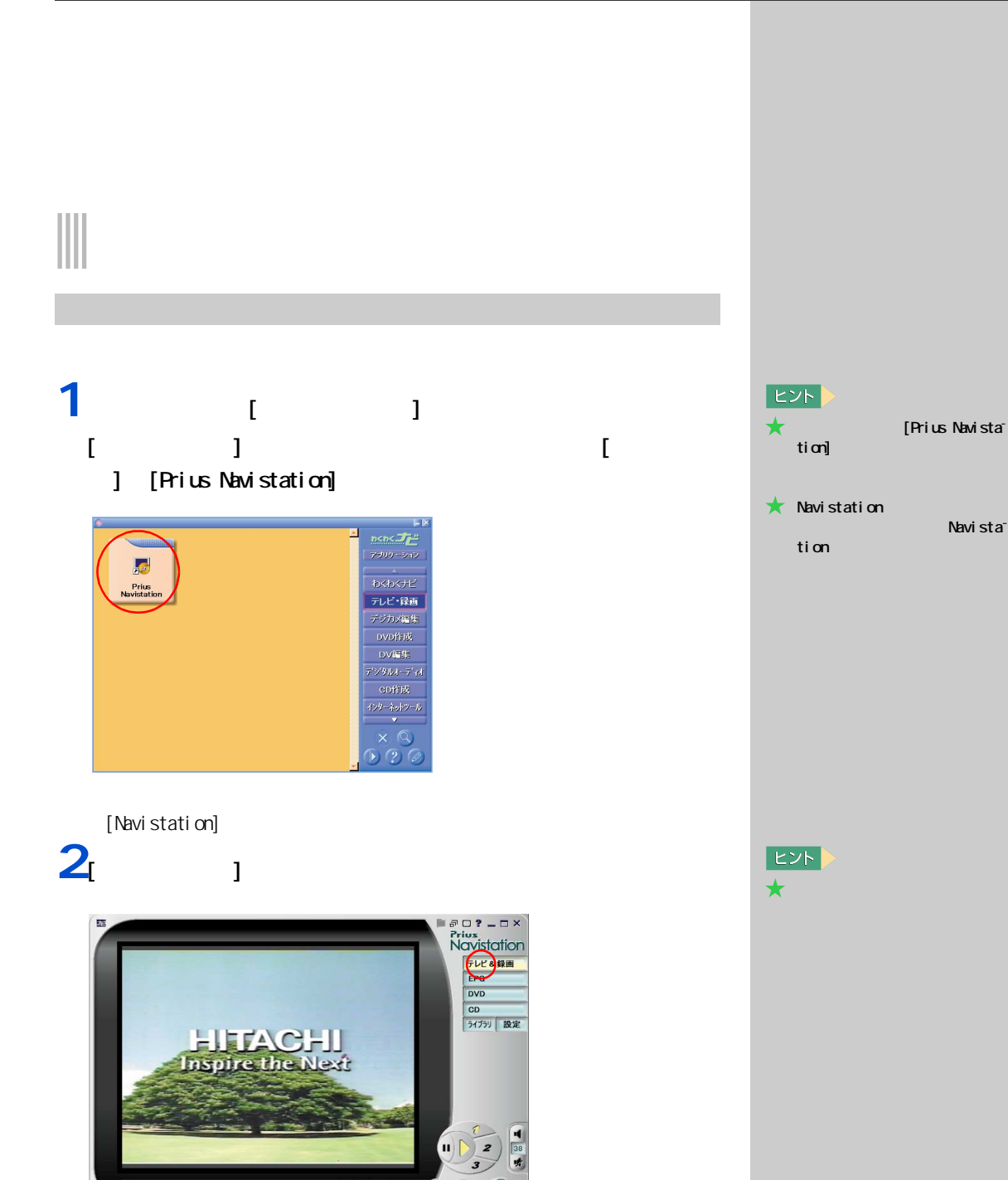

 $\begin{array}{c} \mathbf{F}(\mathbf{H}) = \mathbf{F}(\mathbf{H}) \end{array}$ 

 $\blacktriangle$   $\blacktriangledown$ 

テレビ朝日

 $\circ$ ( $\pm$  $\blacksquare$ 

<span id="page-15-0"></span>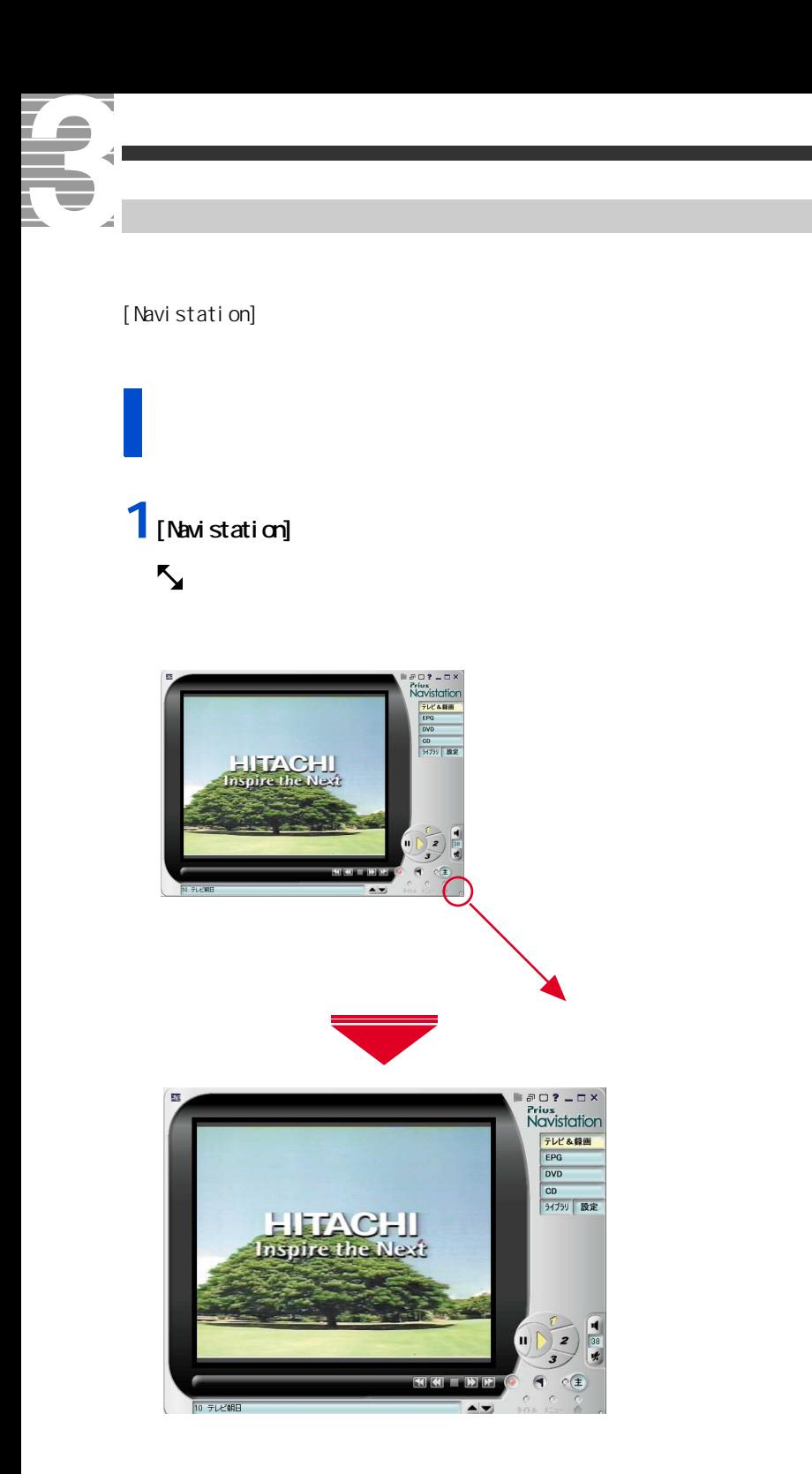

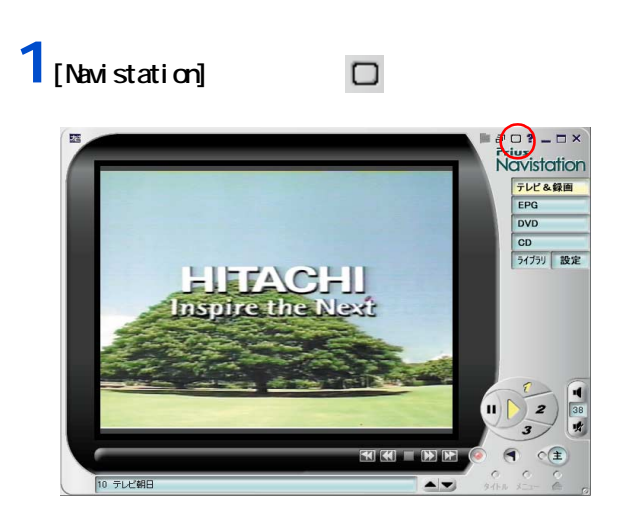

2 **Esc**]

### **1** [  $\overline{1}$   $\overline{1}$   $\overline{1}$   $\overline{1}$   $\overline{1}$   $\overline{1}$   $\overline{2}$   $\overline{3}$   $\overline{3}$   $\overline{2}$   $\overline{3}$   $\overline{3}$   $\overline{4}$   $\overline{5}$   $\overline{2}$   $\overline{3}$   $\overline{3}$   $\overline{4}$   $\overline{5}$   $\overline{5}$   $\overline{2}$   $\overline{3}$   $\overline{5}$   $\overline{2}$

<span id="page-16-0"></span>音量を調節する

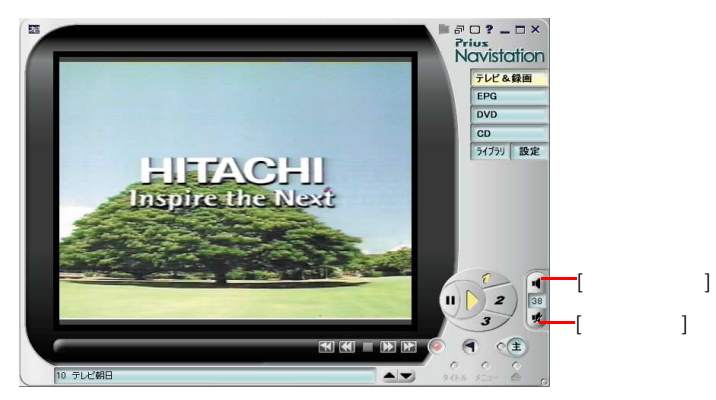

 $[$   $]$ 

 $[$   $]$ 

 $E>$  $\star$  $\Gamma$  |  $\Gamma$  |  $\Gamma$ 

 $|EY|$  $\star$ 参照

6 TV ①

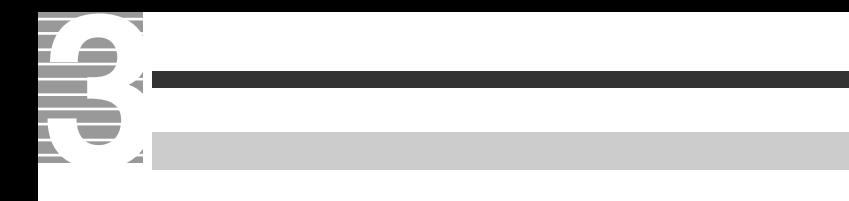

<span id="page-17-0"></span>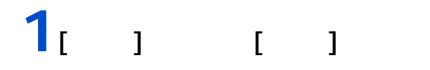

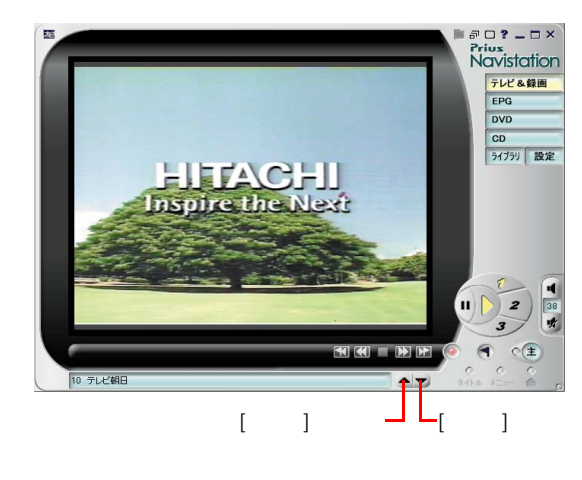

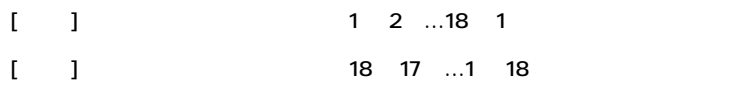

## **1** [  $\frac{1}{2}$

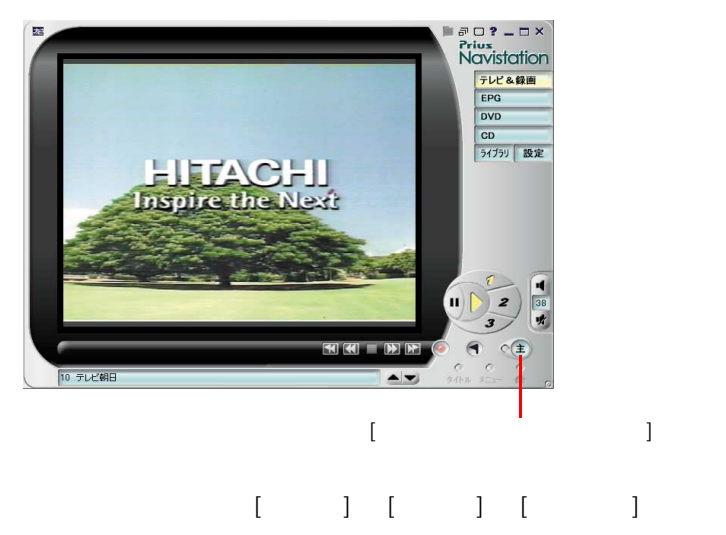

<span id="page-17-1"></span>主音声/副音声を切り替える

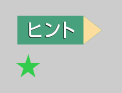

[Navistation]

 $1 - 1$ 

 $\overline{2}$  : 2  $\overline{2}$  $\overline{2}$  : 2  $\overline{2}$ 

#### <span id="page-18-0"></span>1 [EPG]

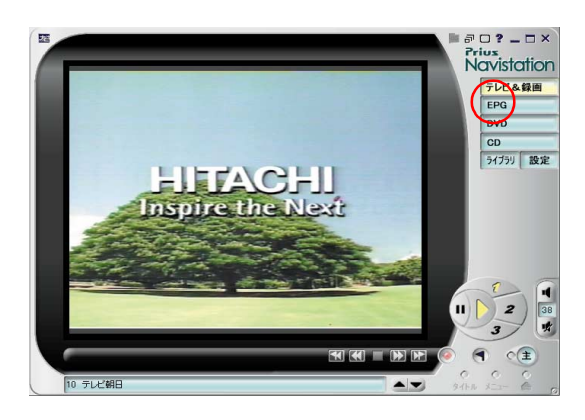

#### **2** マイト

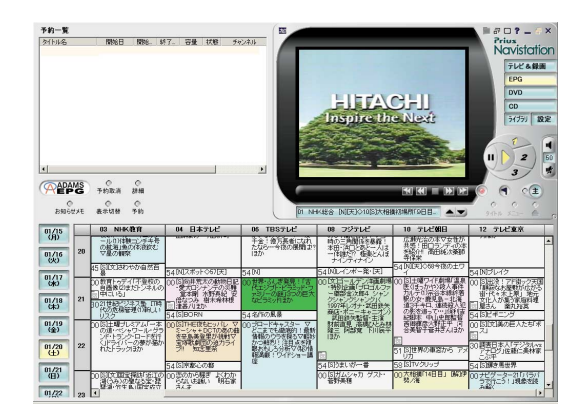

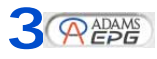

重要

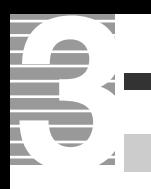

#### <span id="page-19-0"></span> $1_{x_1}$

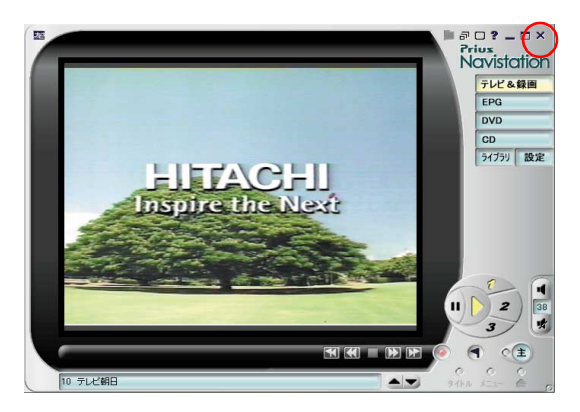

[Navi stati on]

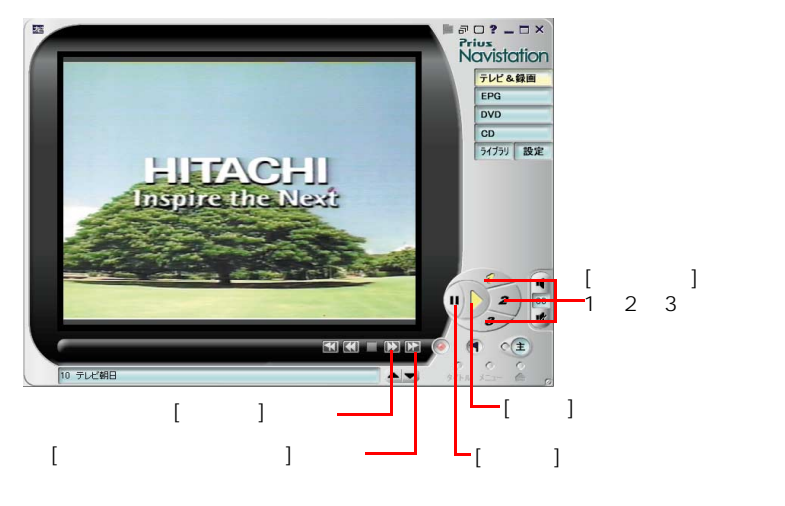

<span id="page-20-1"></span><span id="page-20-0"></span>番組を一時停止する/解除する

# 1  $\frac{1}{\sqrt{2}}$

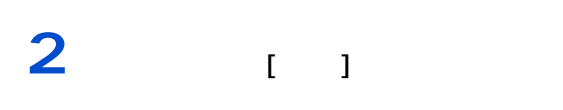

# **3** (  $\overline{\phantom{a}}$

**E**  $\star$ は 5 分間に設定されています。 5 分間一時停止すると、ハード 300MB **EXF**  $\star$ を変えなければ 5 分)を経過  $\star$ 参照  $\mathbf 6$   $\mathbf 6$  $E>$  $\begin{array}{ccc}\star & 1 & 3\\ & & 1 & 3\\ \hline \end{array}$ リックするか [ 後ろのブック  $\blacksquare$   $\blacksquare$  ]  $\blacksquare$   $\blacksquare$   $\blacksquare$   $\blacksquare$ 

T. ᅐ

<span id="page-21-0"></span>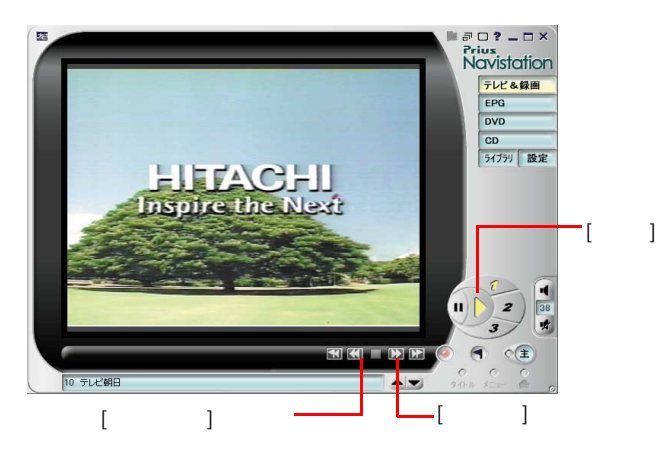

1  $\vert$  1

**2**  $\frac{1}{2}$ **2** I<br>3 I

 $EY$  $\star$  $5$  5  $-$  5  $-$  3  $-$ されています。記録時間が 5  $300$ MB

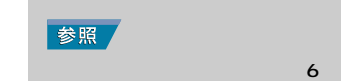

 $EY$  $\star$  [  $\phantom{0}$  ]  $\phantom{0}$  3  $\mathbb{I}$  $\mathbf{I}$ 

<span id="page-22-0"></span>E HITACHI **Inspire the Next**  $\hbox{I}$  $\frac{1}{3}$ 38  $\overline{\circ}$  $M = M$ 10 テレビ朝日 [ 前のブックマークへ ] [ 後ろのブックマークへ ] ボタン  $\Box$  [  $\Box$  ]

 $1 \t 1$ 

示されているうちに、もう一度 [ ブックマーク ] ボタンをクリックしてください **2** ブックマーク

 $\blacksquare$  )  $\blacksquare$  )  $\blacksquare$   $\blacksquare$  )  $\blacksquare$ **3** ブックマークを複数つけたときは、[ 前のブックマークへ ] ボタ  $\sim$  2007  $\sim$  2008  $\sim$  3008  $\sim$  2008  $\sim$  3008  $\sim$  3008  $\sim$  3008  $\sim$  3008  $\sim$ 

**4** (  $\overline{1}$ 

 $|EY|$  $\star$ 

**E** [ ] 3

> リックするか [ 後ろのブック  $\blacksquare$   $\blacksquare$  ]  $\blacksquare$   $\blacksquare$   $\blacksquare$   $\blacksquare$

> > 21

**2**<br>テレビを見よう

<span id="page-23-1"></span><span id="page-23-0"></span>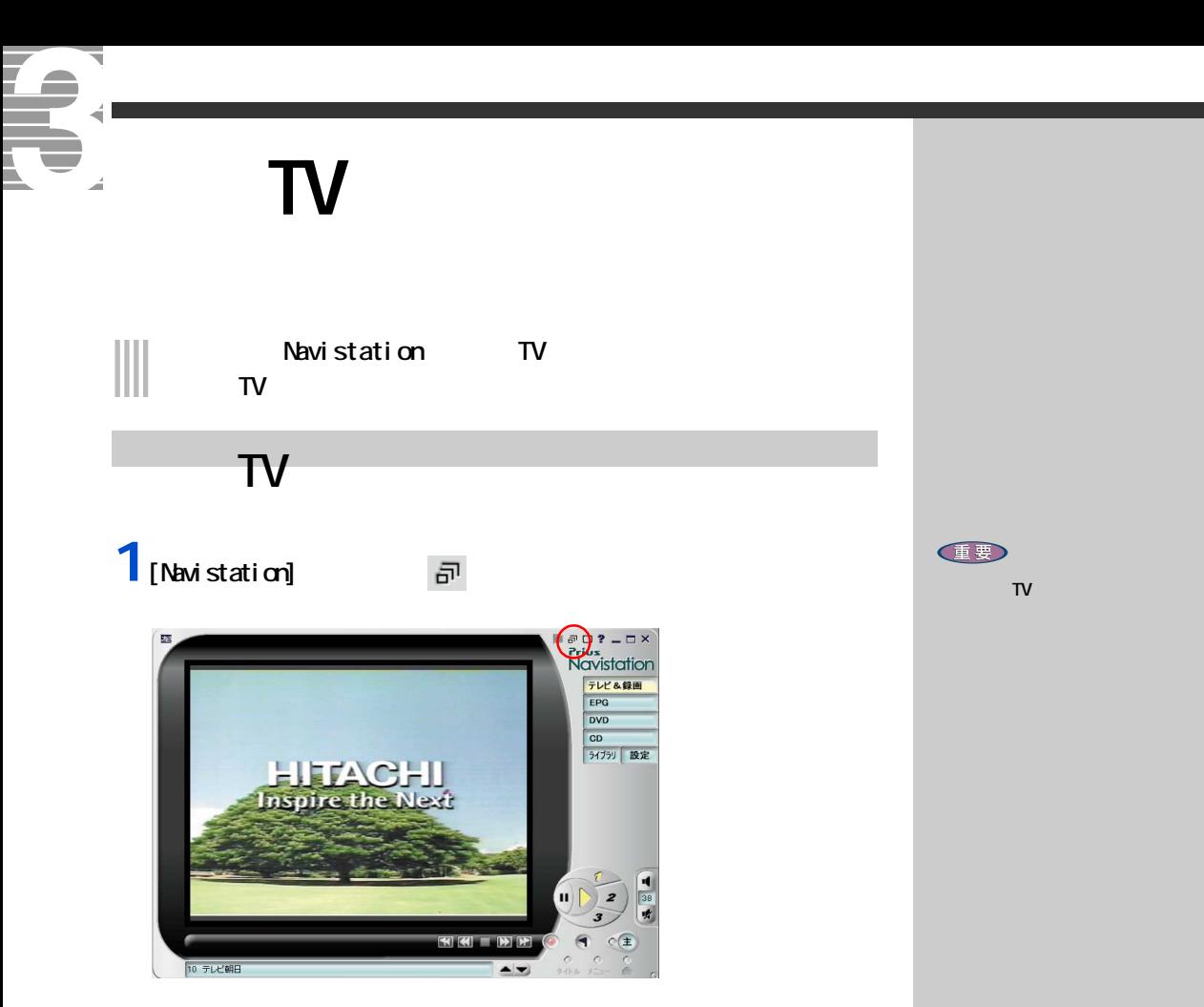

**2** <mark>a</mark> 元に戻す

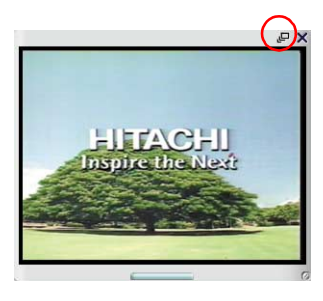

 $|EY|$  $\bigstar$ 

#### $\overline{\mathsf{IV}}$

<span id="page-24-0"></span> $\mathsf{T}\mathsf{V}$ 

1 **IV**  $\epsilon$ 

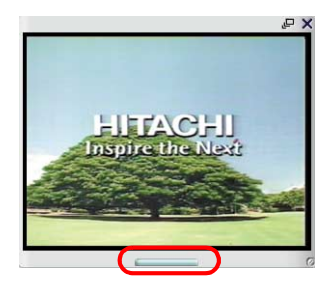

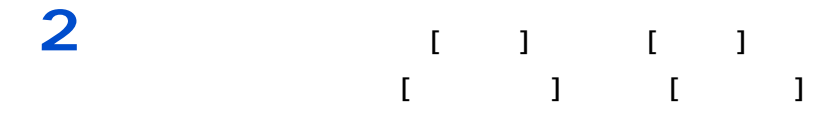

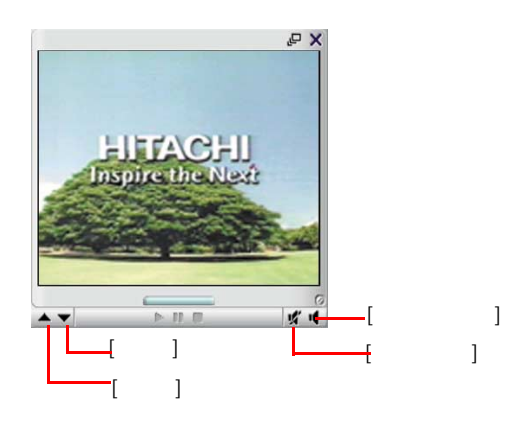

- $\mathbb{I}$
- $[ \qquad \qquad ]$
- | 1 + 2 →…18 + 1 + 2 →…18 + 1 + 2 →…18 + 1 +  $\sim$  1 + 2 →…18 + 1 +  $\sim$
- [ 前へ ] ボタン : チャンネルを 18 → 17 →…1 → 18 の順に切り替えます。

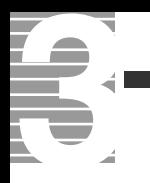

<span id="page-26-1"></span><span id="page-26-0"></span>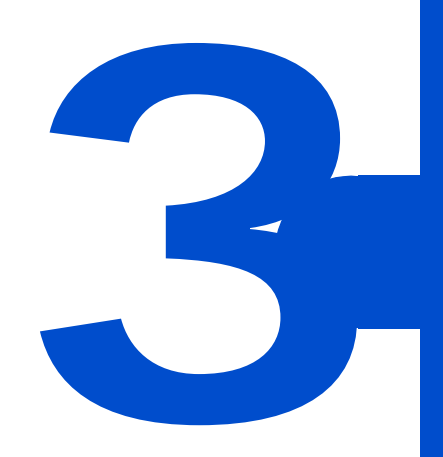

<span id="page-27-0"></span>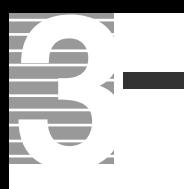

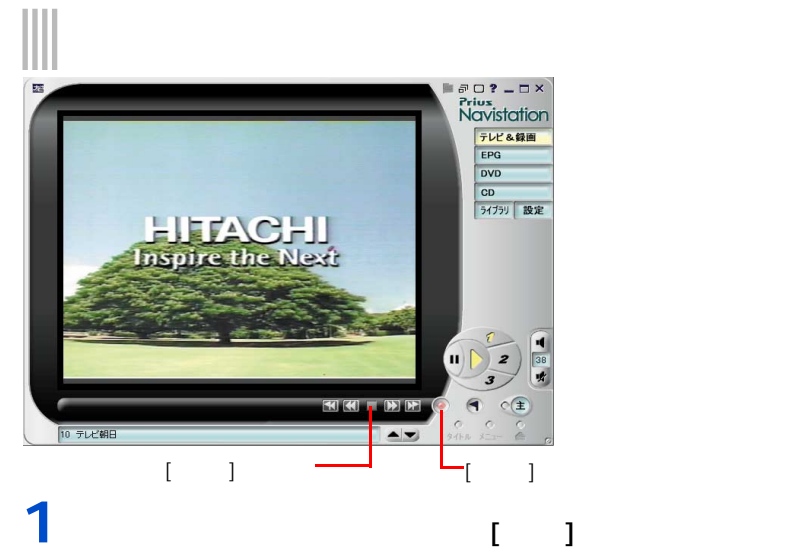

## **2** (iii)

**ED** 

 $\blacksquare$  [  $\blacksquare$  ]  $\blacksquare$ 

 $\overline{\phantom{a}}$  $\blacksquare$  [  $\blacksquare$  ]  $\blacksquare$ 1.8GB [  $\qquad$  ]  $3.6<sub>dB</sub>$ 参照 但要 Windows [  $\bf{l}$ ません。[ ユーザーの切り替え

] を行う前に録画と再生を中 Navistation

# <span id="page-28-1"></span> $\begin{array}{c} \hline \end{array}$  $\overline{\phantom{a}}$ **1** 電子番組 **2** タスクバーに表示されている時刻と

<span id="page-28-0"></span>**電子番組ガイドを使って予約録画する**

**3** 自動ログオン設定を確認する

重要

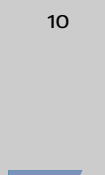

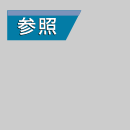

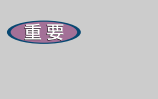

参照 ン入門』の「2. ウィンドウとデスク

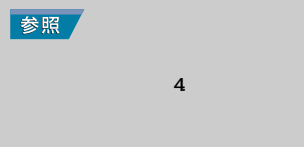

E

<span id="page-29-0"></span>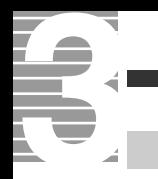

#### 1 [Navistation] [EPG]  $\begin{tabular}{|c|c|} \hline $\mathcal{P} \cup \mathcal{P} - \square \times$ \\ \hline \text{Prius} & $\square$ \\ \hline \text{Nav/station} \\ \hline \text{Vav/station} \\ \hline \text{free} \\ \hline \text{one} \\ \hline \text{one} \\ \hline \text{one} \\ \hline \text{M} \text{one} \\ \hline \text{one} \\ \hline \text{M} \text{one} \\ \hline \text{one} \\ \hline \text{M} \text{one} \\ \hline \text{M} \text{one} \\ \hline \text{M} \text{one} \\ \hline \text{M} \text{one} \\ \hline \text{M}$ **IFFACHI** L nspire the Next SIGN BIG  $\overline{\blacktriangle$ 10 テレビ朝日

### **2** スページのお店

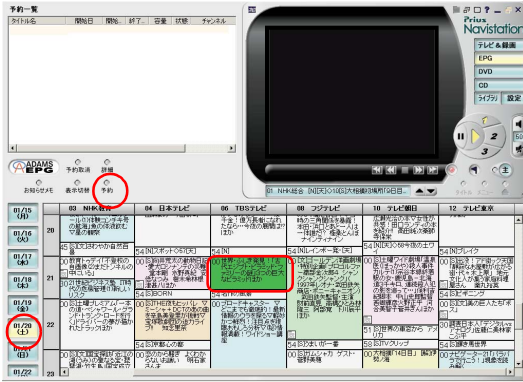

 $[$   $]$ 

**ED** 

 $EY$  $\star$  [  $\phantom{0}$  ]

 $\star$ 

### 3 M  $[$   $]$   $]$   $]$   $]$

 $\begin{array}{ccc} \text{I} & \text{I} & \text{I} \end{array}$ 

#### [Navistation]

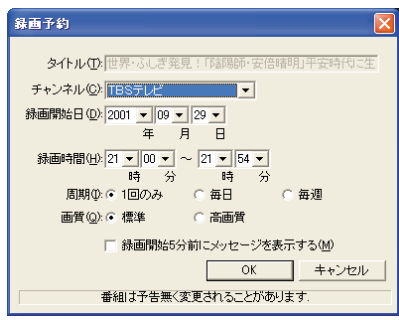

<span id="page-30-0"></span>予約を取り消す

#### **1**[予約一覧]欄で取り消したいタイトル名をクリックし、[予約取消]

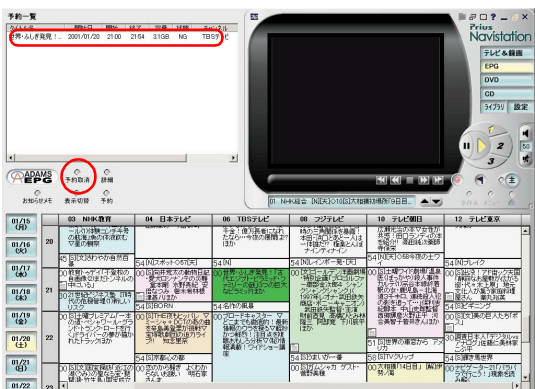

#### $2<sub>i</sub>$   $1<sub>i</sub>$

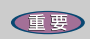

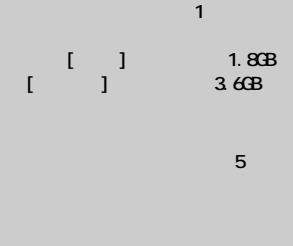

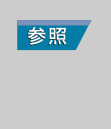

E

 $\sim$  6  $-$  6  $-$  6  $-$ 

# <span id="page-31-0"></span>G **時間を指定して予約録画する**

# 

1 [Navistation] [EPG]

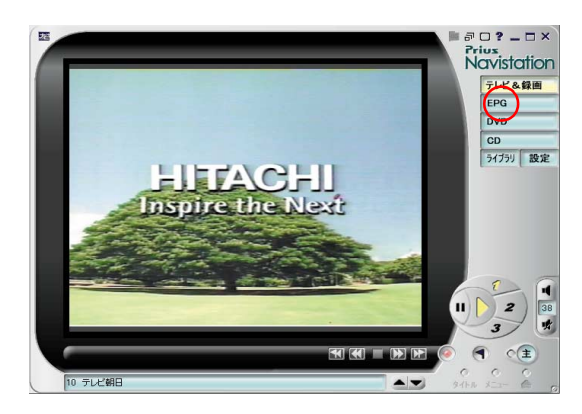

### 2 **1**

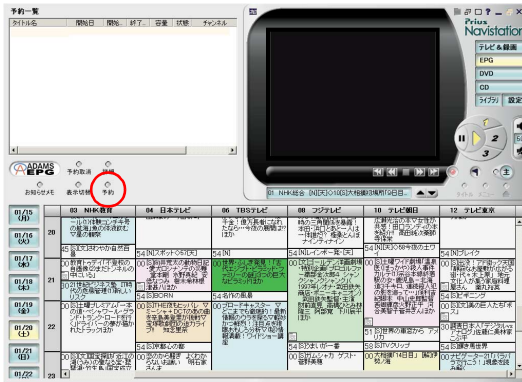

 $\llbracket$ 

**3** 各項目を指定する

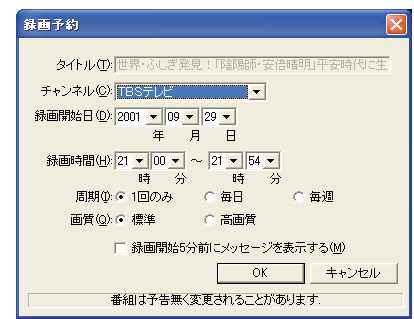

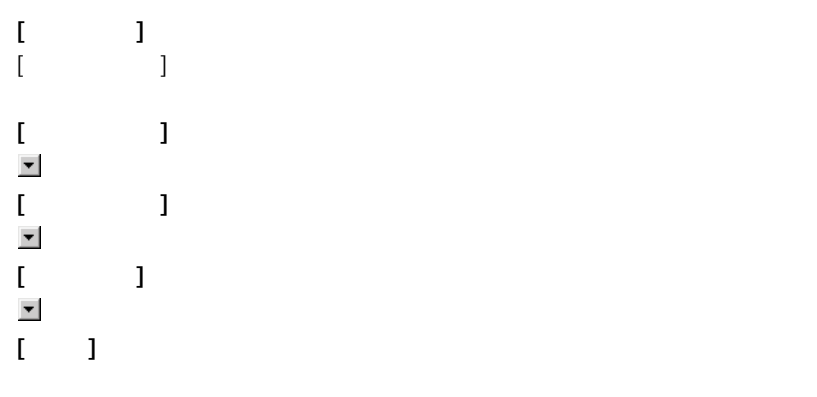

 $4<sub>[OX]</sub>$ 

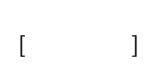

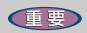

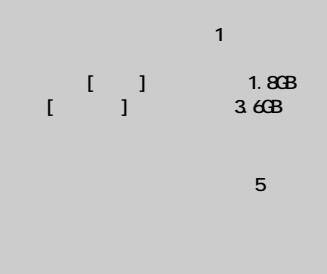

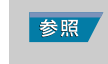

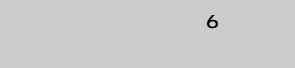

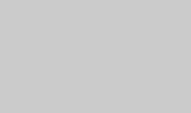

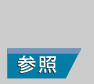

<span id="page-33-0"></span>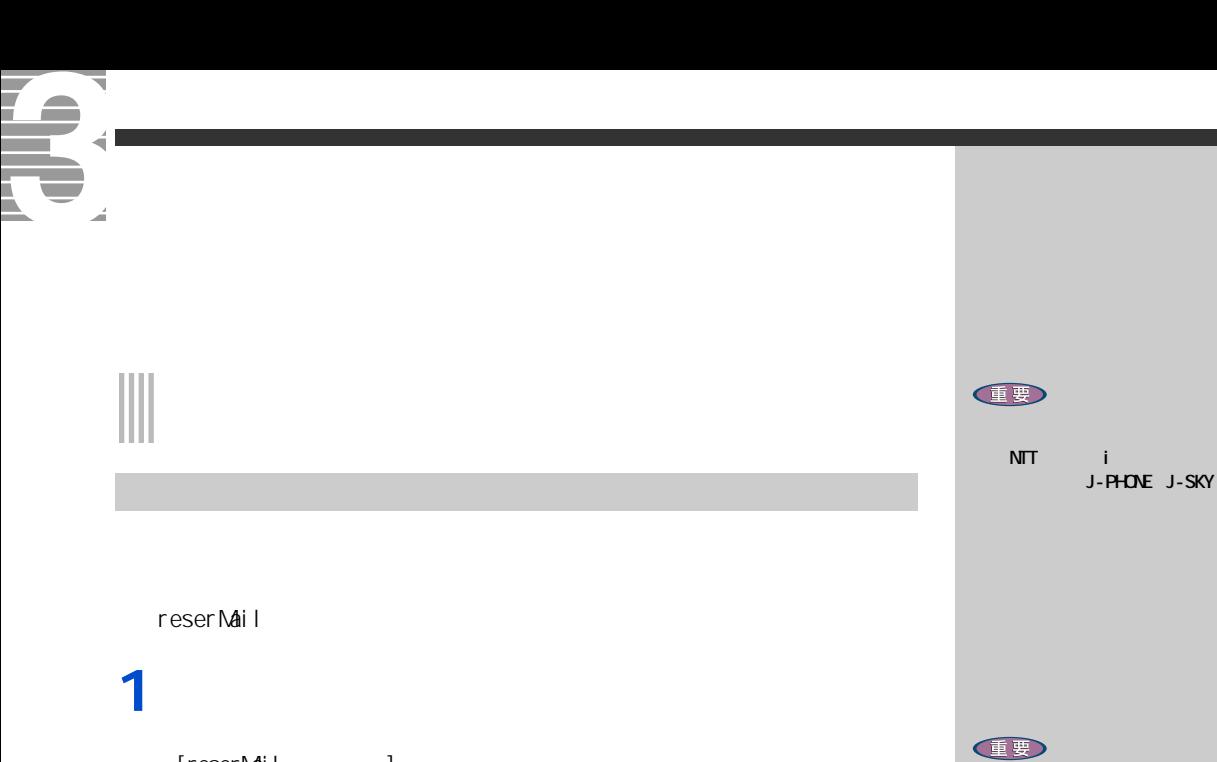

<span id="page-33-1"></span>[reserMail ]

**2** 1

**3** 初期設定項目を入力する

 $[ \qquad \qquad \blacksquare$  $\sim$  50%  $\sim$  50%  $\sim$   $\mathbf{X}$  ) and  $\mathbf{X}$  and  $\mathbf{X}$  and  $\mathbf{X}$  and  $\mathbf{X}$ and the contract of the contract of  $[$   $\{$   $\}$   $]$   $\{$   $\}$   $\{$   $\}$   $\{$   $\}$   $\{$   $\}$   $\{$   $\}$   $\{$   $\}$   $\{$   $\}$   $\{$   $\}$   $\{$   $\}$   $\{$   $\}$   $\{$   $\}$   $\{$   $\}$   $\{$   $\}$   $\{$   $\}$   $\{$   $\}$   $\{$   $\}$   $\{$   $\$ 

[ 登録 ] ボタンをクリックするとインターネットに自動的に接続して、登録

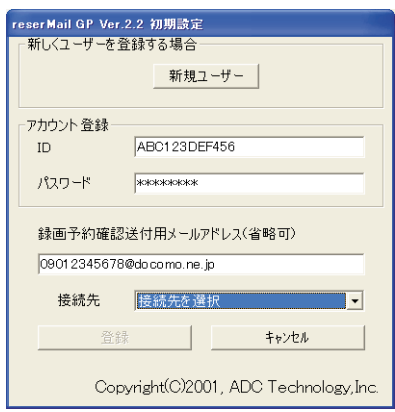

o [reserMail ] ] \_ \_ \_ \_ \_ reserMail しょうしょう

 $\blacksquare$ 

**EED**  $\blacksquare$  ID

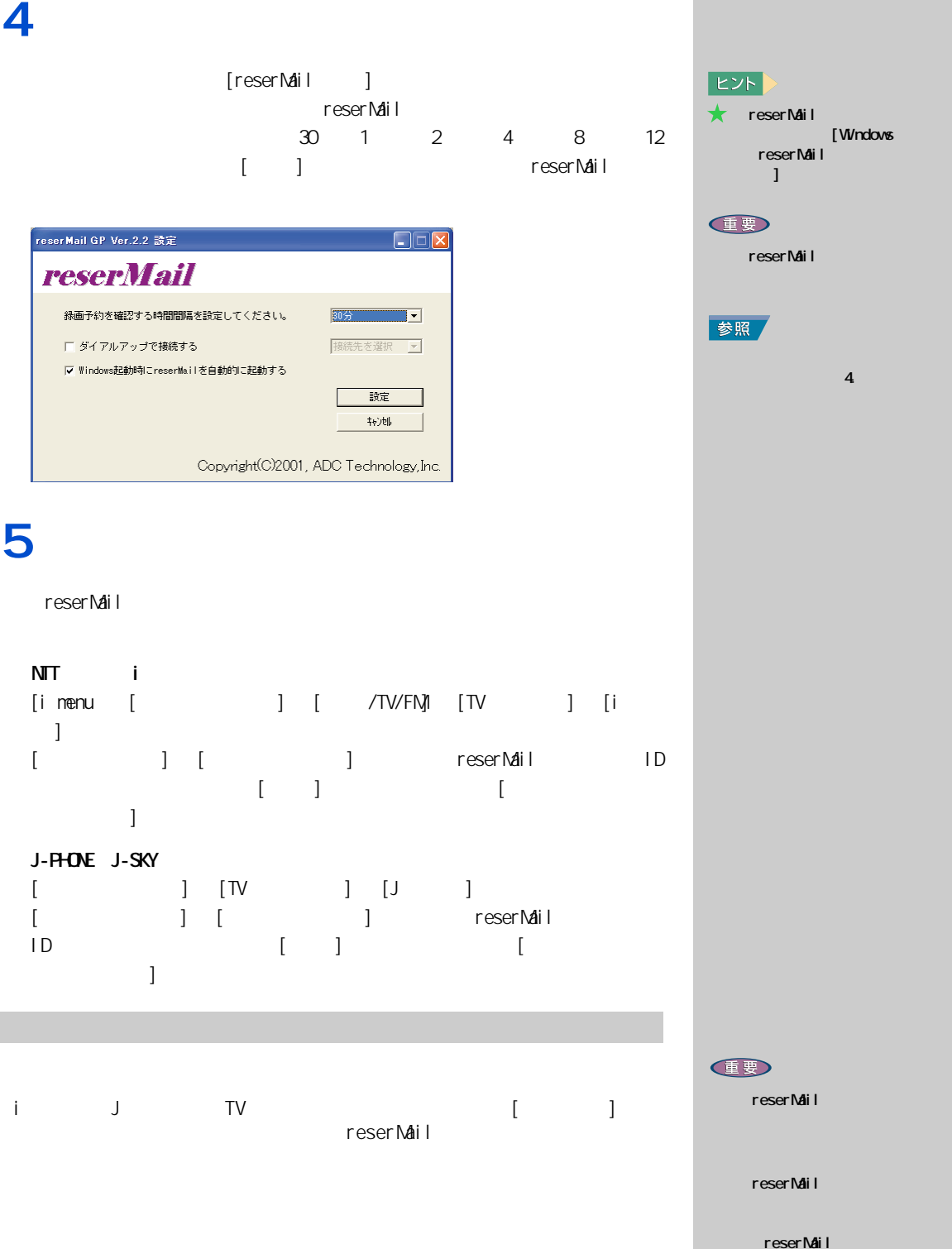

<span id="page-34-0"></span>

<span id="page-35-0"></span>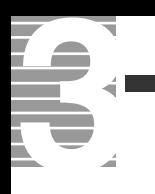

### 1<sub>[ J</sub>

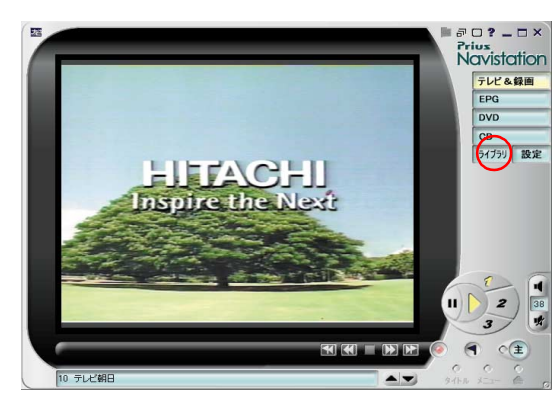

<span id="page-35-1"></span>再生する/停止する

#### **2** スペックス

#### [Record]

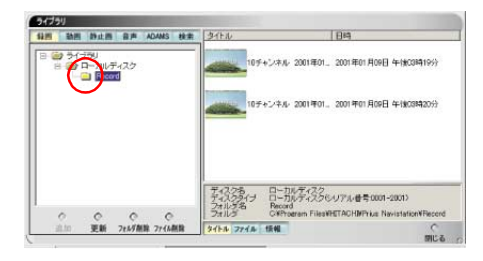
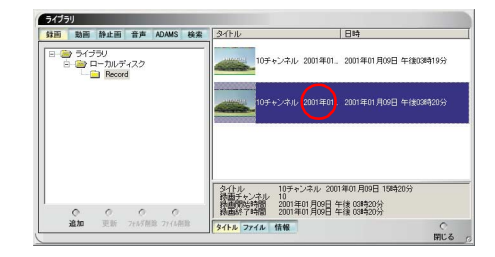

## **4**  $\vdots$

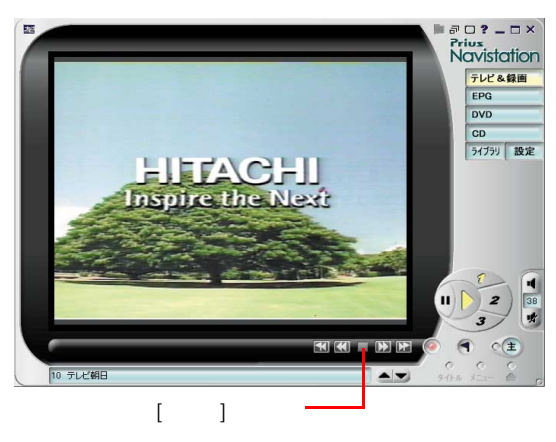

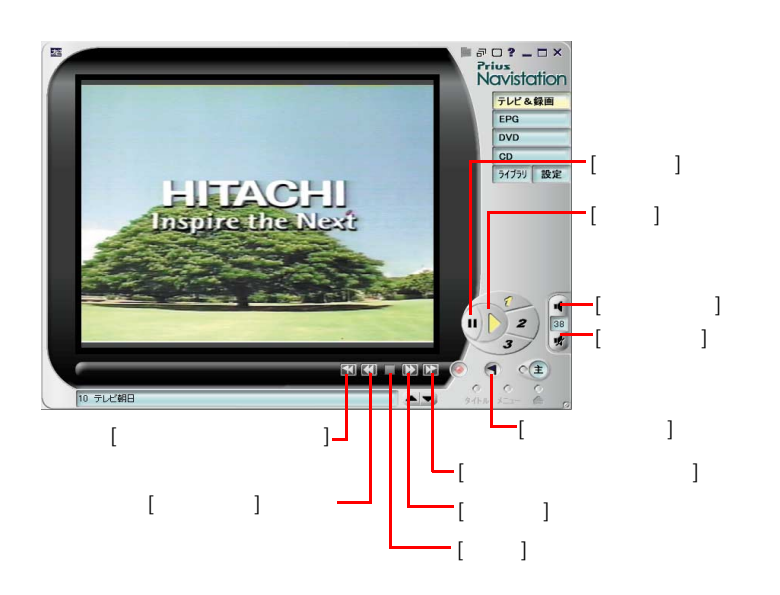

いろいろな操作はこの画面で

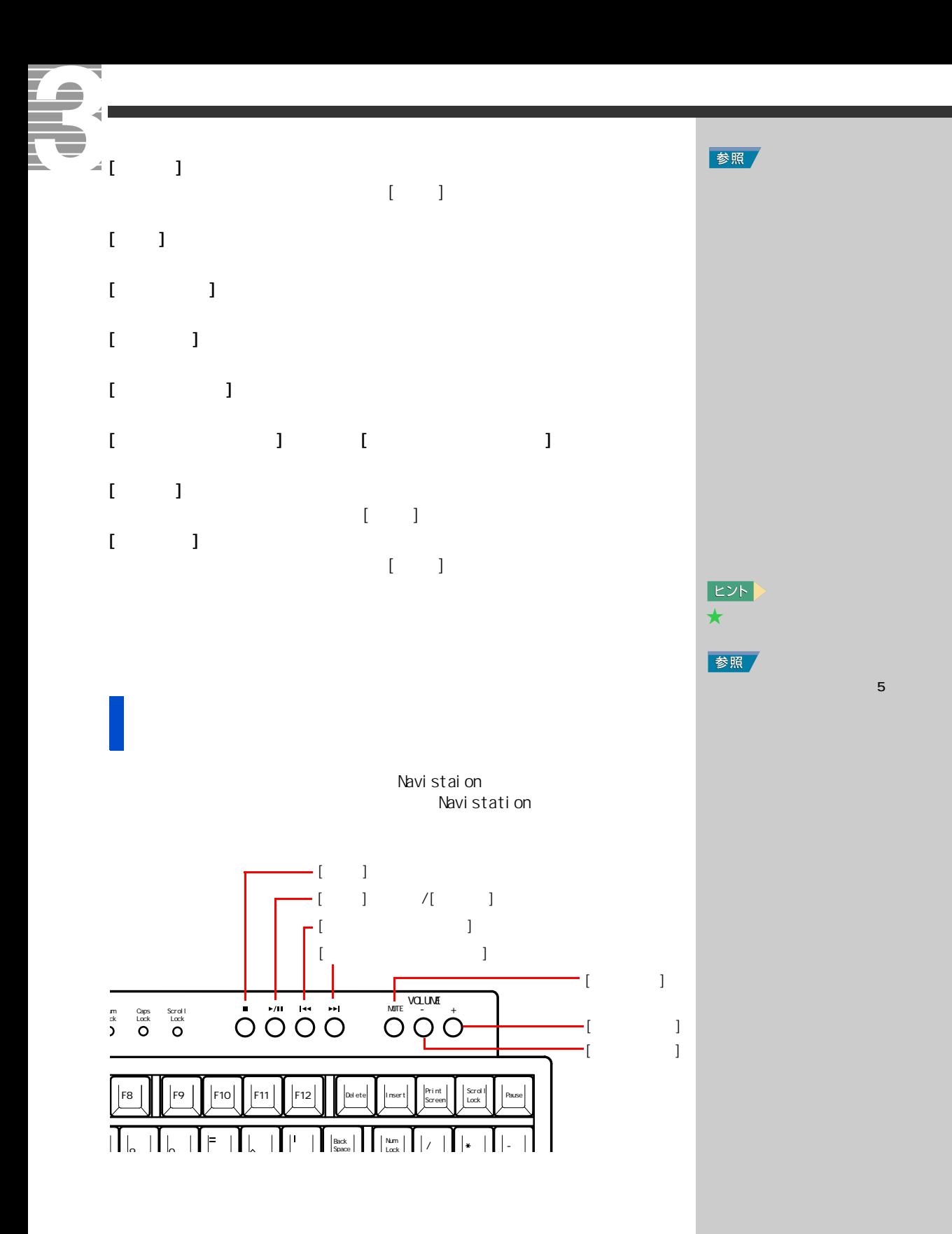

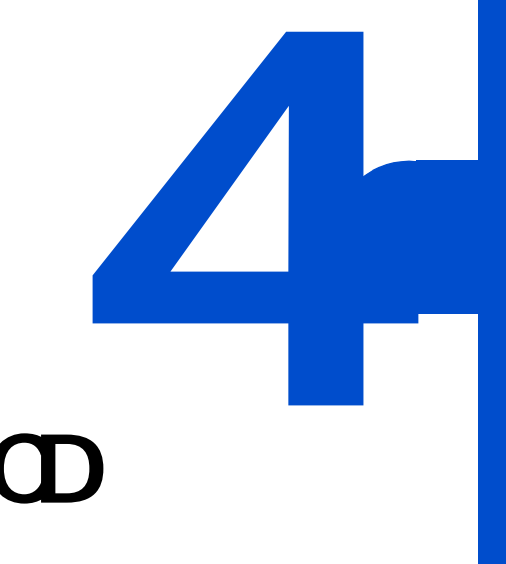

# $\mathbf{D} \mathbf{D}$  **a**  $\mathbf{D}$

 $DD$   $CD$ 

 $A$ V  $\sim$ 

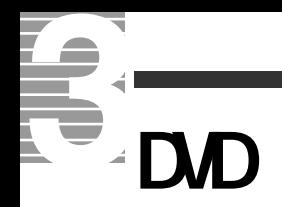

DVD-ROM DVD-RAM/R Navistation DVD

**1** Navistation が立ち上がっている状態で DVD を入れ、[DVD] ボタン

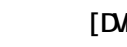

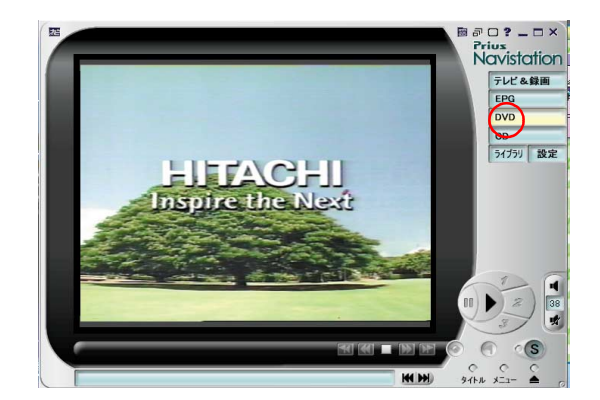

再生から停止、取り出しまで

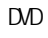

**2** F 1

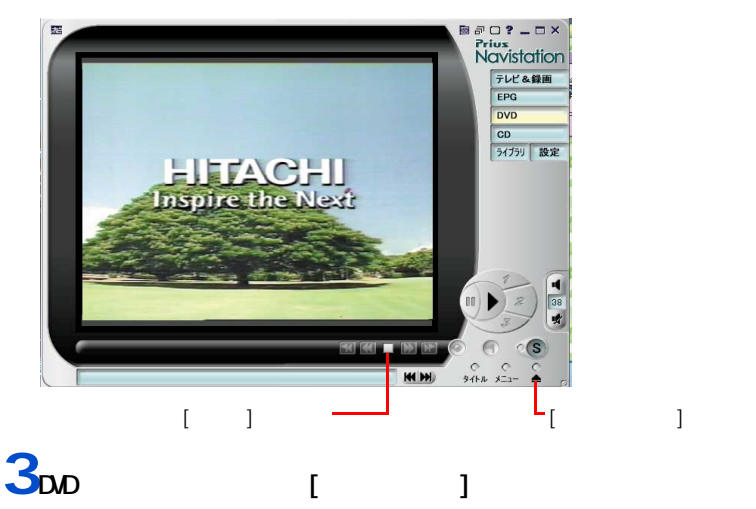

#### E

ovd<br>CAM DVD DVD-DVD

DVD-RAM Navistation これらの DVD を再生する場合

DVD-MovieAlbum

#### 重要

DVD Windows [  $\blacksquare$  )  $\blacksquare$  $D$ 

DVD ー<br>コ  $\blacksquare$ 

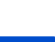

### DVD State State State State State State State State State State State State State State State State State State State State State State State State State State State State State State State State State State State State St

 $\mathsf{DVD}$ 

# **1**  $\begin{bmatrix} 1 & 1 \end{bmatrix}$

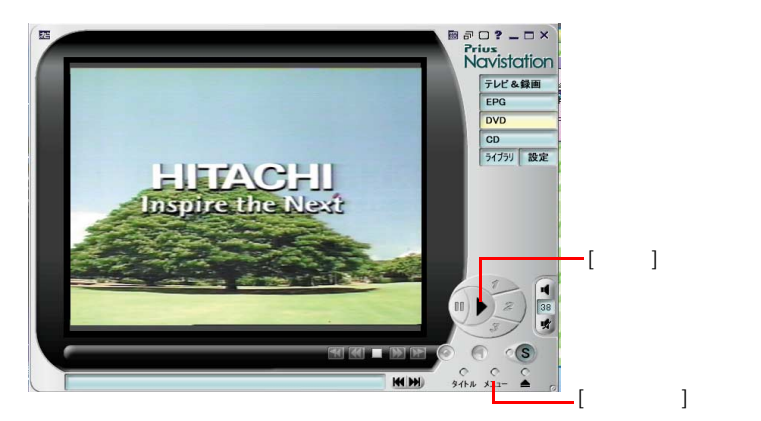

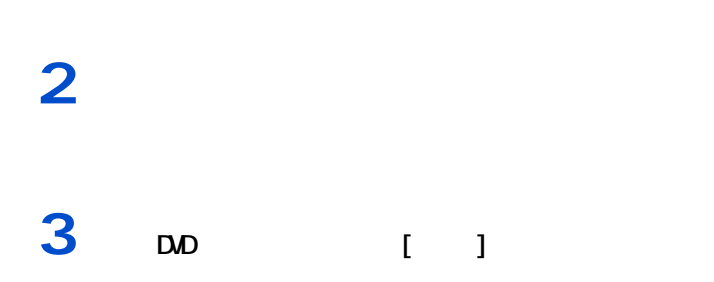

いろいろ

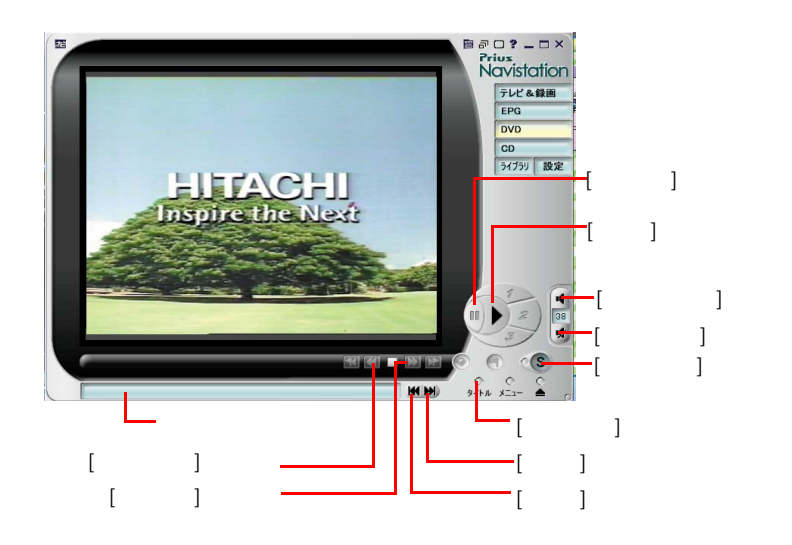

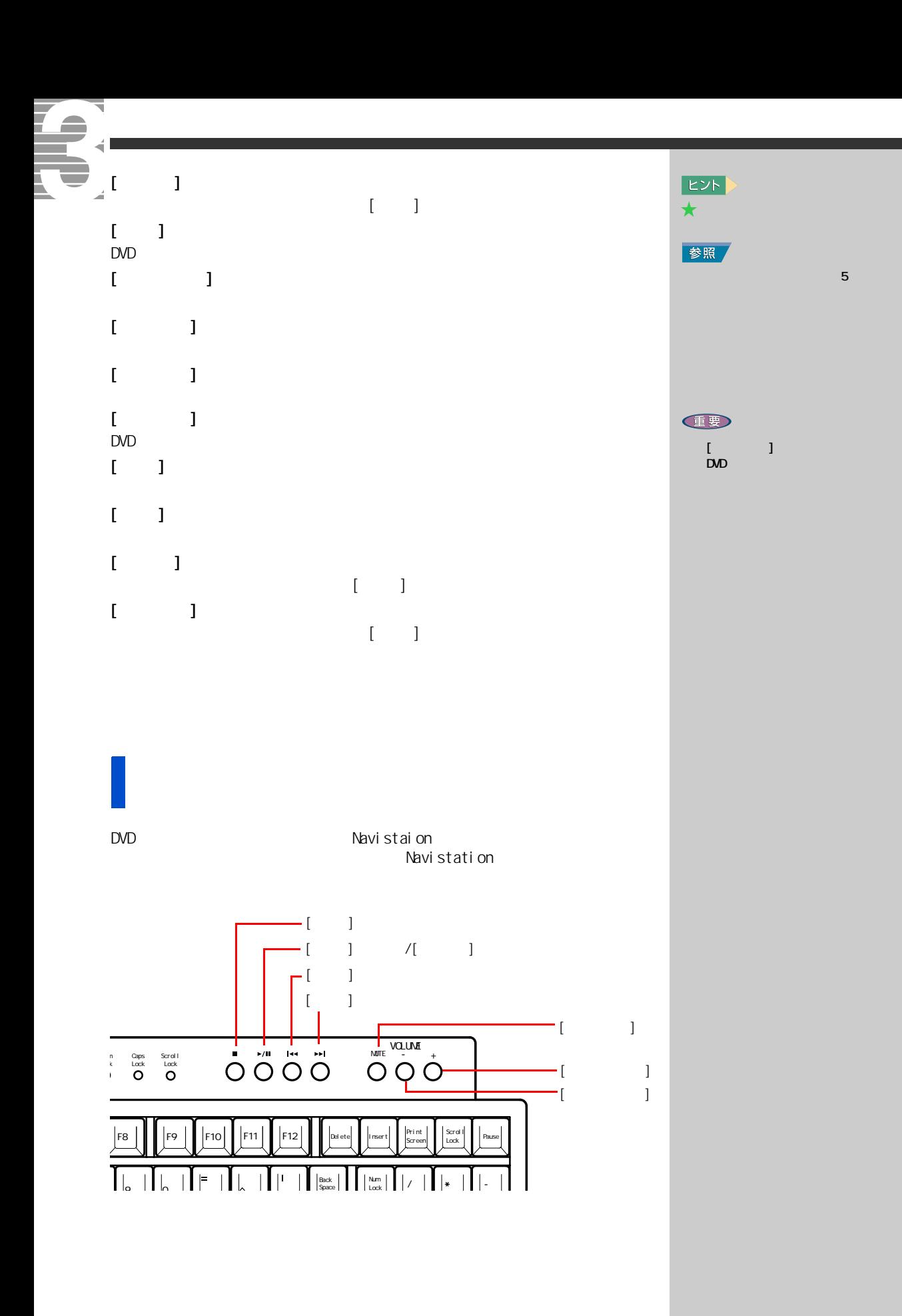

**1** 再生中に、画面上で右クリック

ヒント  $\bigstar$ 

参照

**E**XH  $\bigstar$ 

# **2** 1

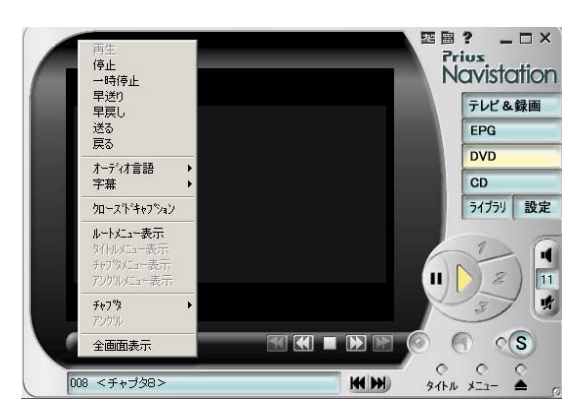

全画面表示で操作する

言語や字幕を切り替える

 $\mathsf{DVD}}$ 

### **1** 再生中に、画面上で右クリック

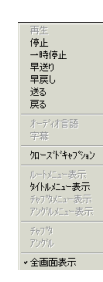

**2** レックストレストレスト

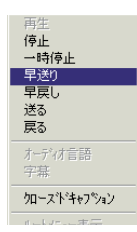

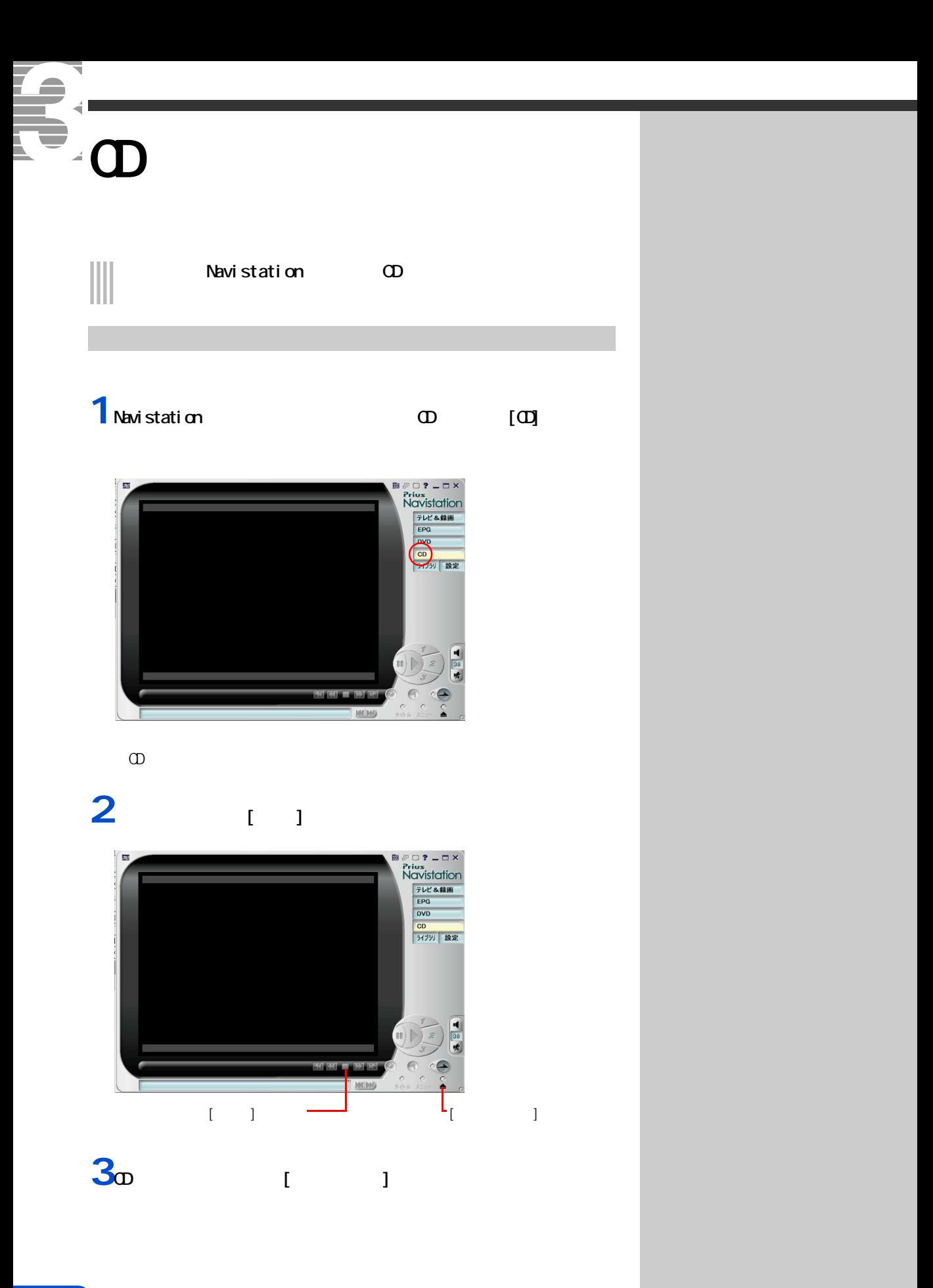

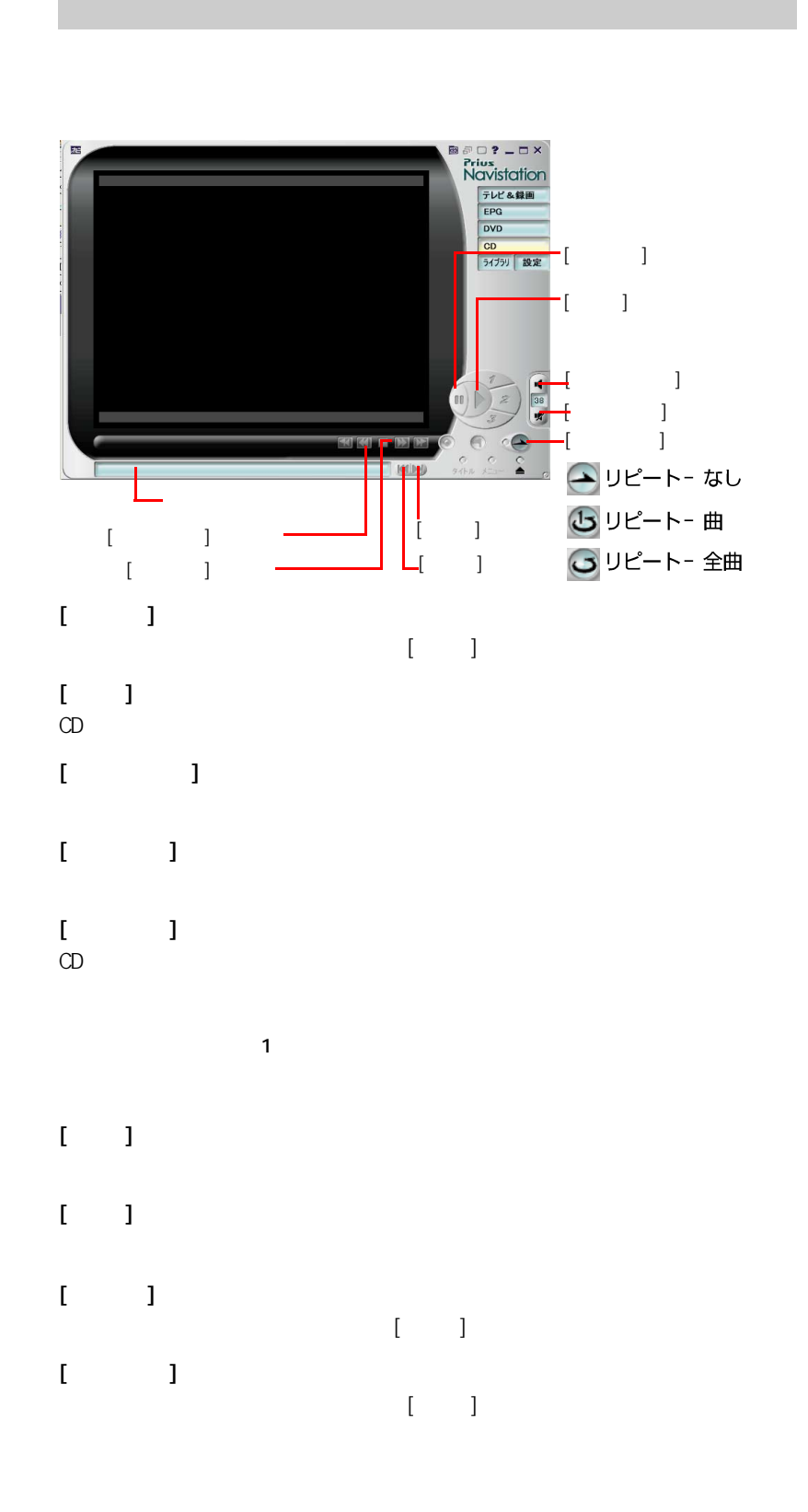

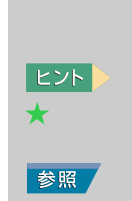

 $\mathbf{5}$  and  $\mathbf{5}$   $\mathbf{5}$ 

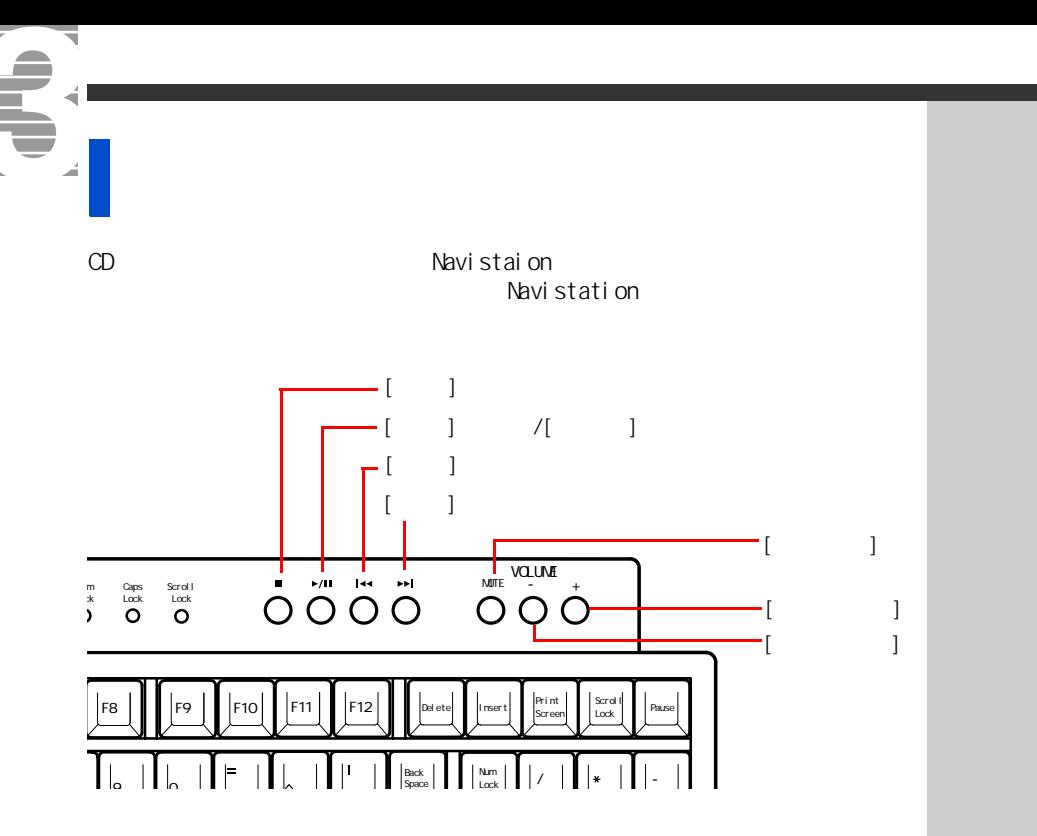

Ŧ

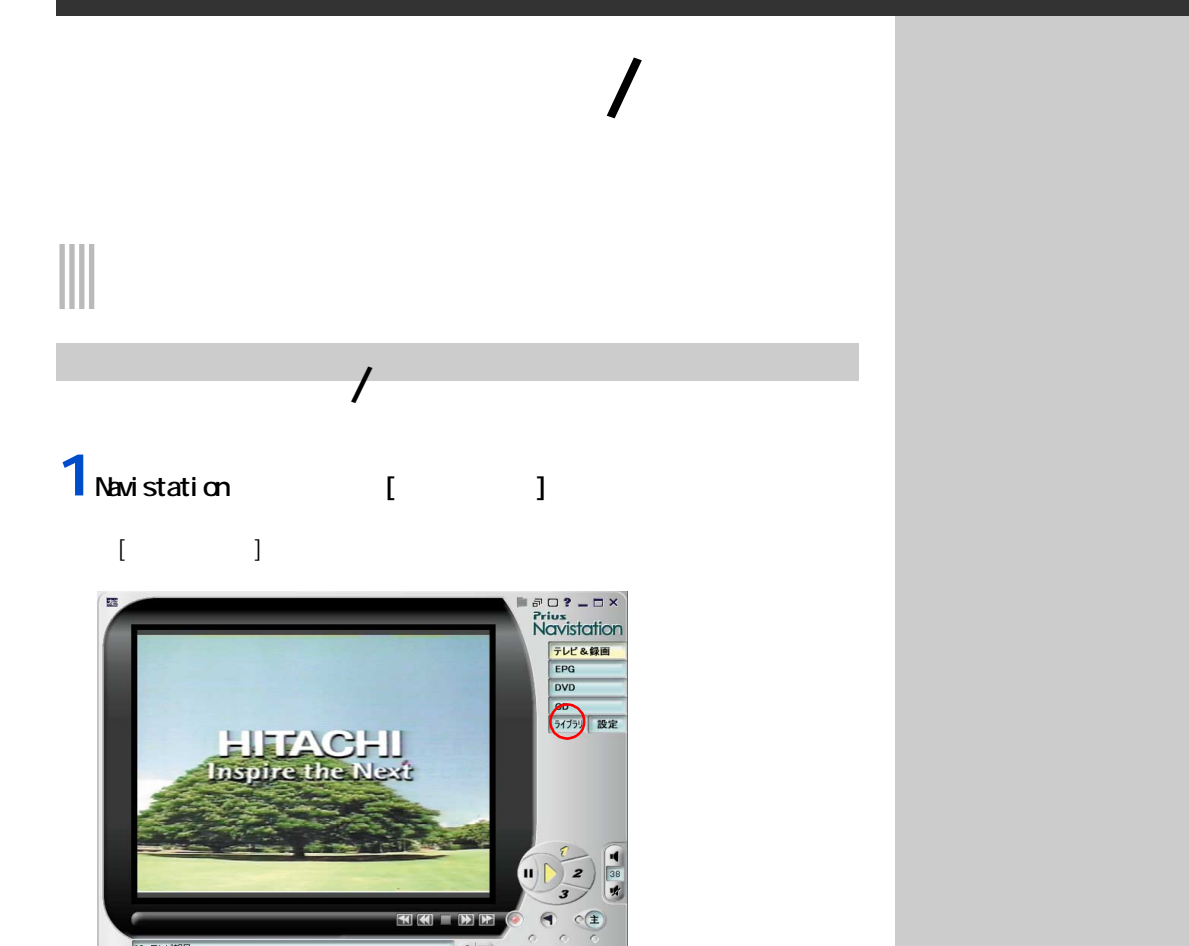

**2** 再生したいデータに合わせて、[ 動画 ]、[ 静止画 ]、[ 音声 ] の

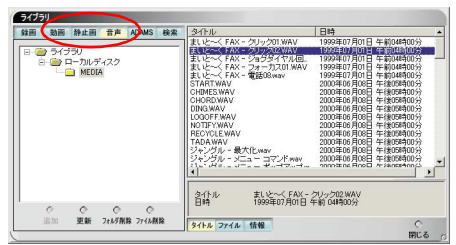

**3 a**  $\overline{\phantom{a}}$ 

10 テレビ朝日

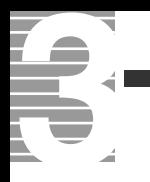

聴きたい曲を再生する、見たいチャンネルを映す…。

₹

Ī

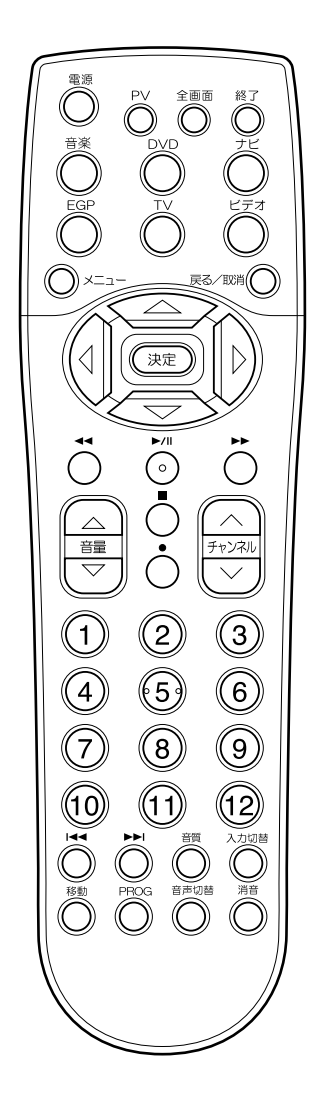

 $P<sub>V</sub>$ 

[Navistation]

 $[Alt]$   $[F4]$ [Navistation]

E Prius

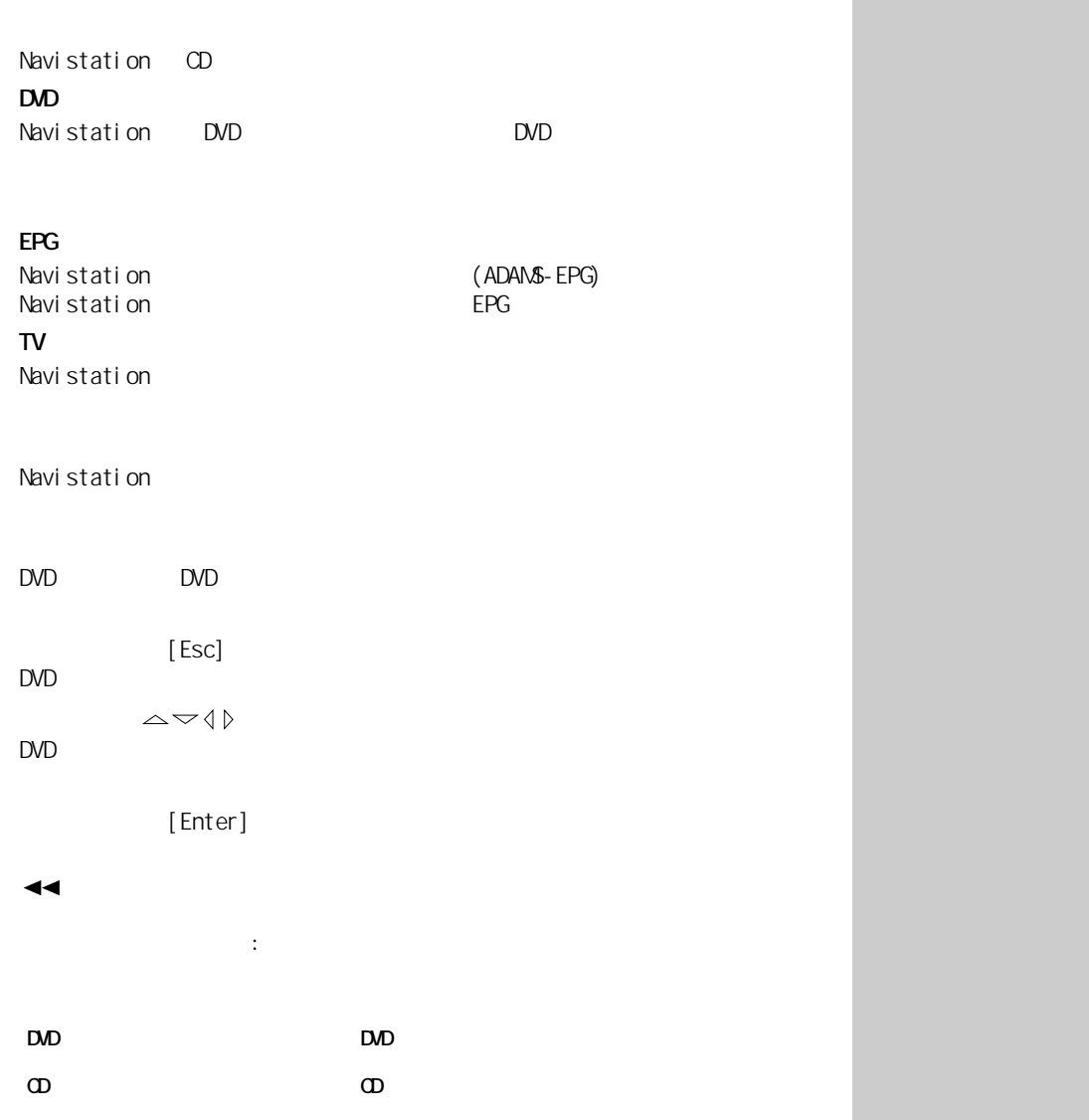

S.

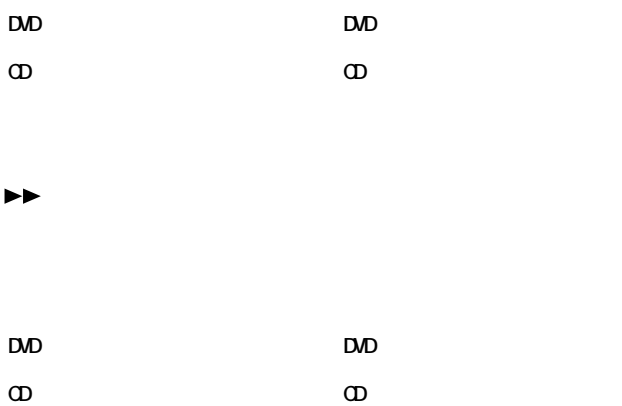

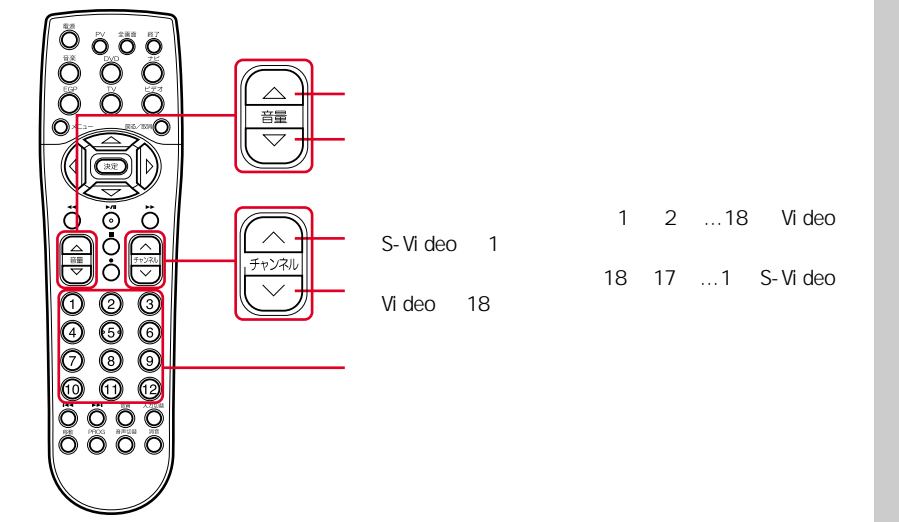

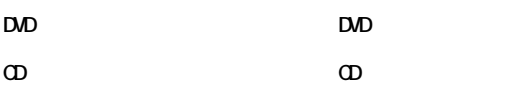

# $\omega$

- $\blacktriangleleft$  $\mathsf{D}\mathsf{U}\mathsf{D}$
- $\omega$  :  $\omega$

### $\blacktriangleright\blacktriangleright$

 $\mathsf{D}\mathsf{U}\mathsf{D}$  $CD$ 

#### $[Tab]$

#### PROG

 $\Box$ DVD  $[$   $\Box$  $\Box$   $\Box$ 

 $\mathsf{D}\mathsf{U}\mathsf{D}$ 

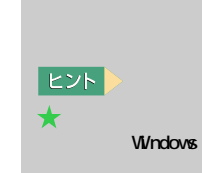

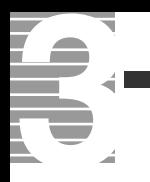

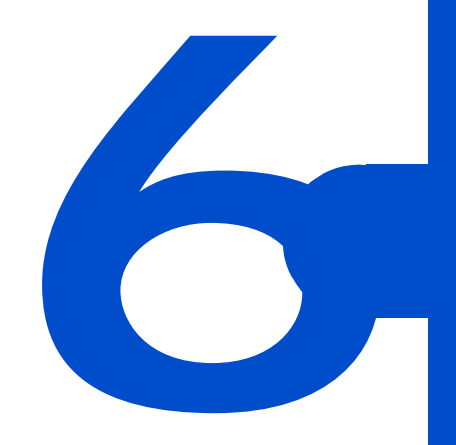

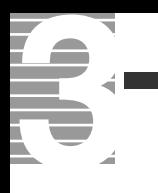

# 1 [Navistation] [ ]

 $[-]$ 

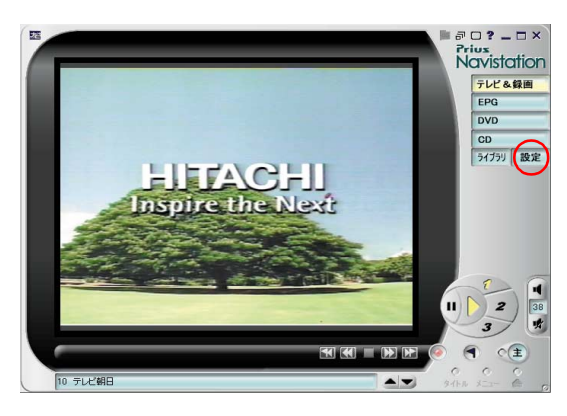

# **2** マンクレックス

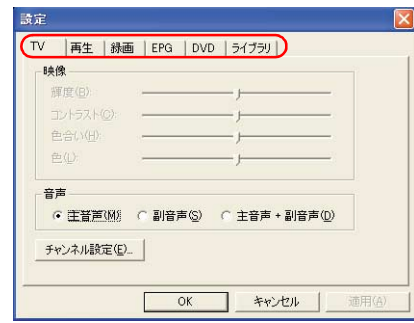

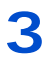

**3** [OK] 設定内容が保存され、[ 設定 ] 画面が閉じます。

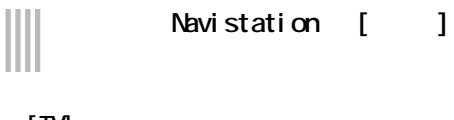

#### $[TV]$

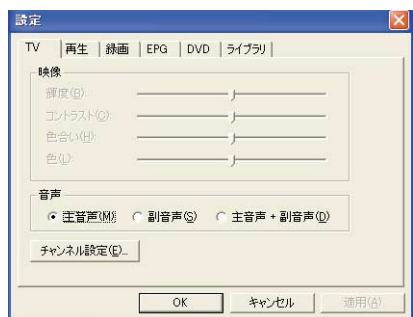

 $[$   $]$ 

#### $[-]$

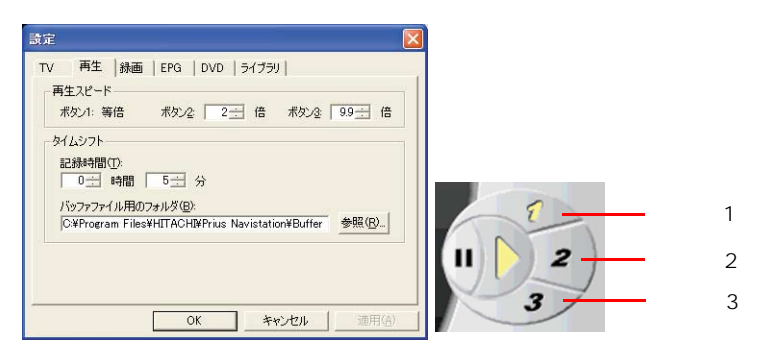

 $2$ 

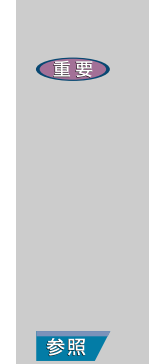

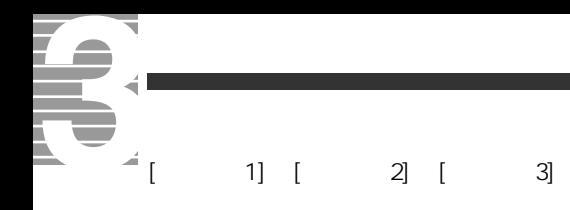

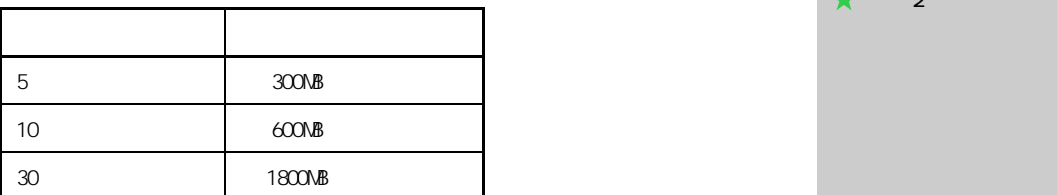

#### $[ \quad ]$

 $]$  HDD

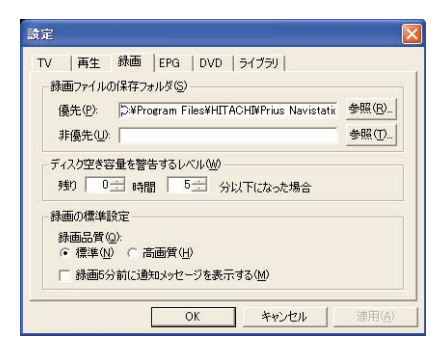

標準 : 標準的な画質で録画するときに選びます。

録画 5 分前に通知メッセージを表示する

 $\lceil$ 

高画質 : 高品質な画質で録画するときに選びます。録画に必要なハード

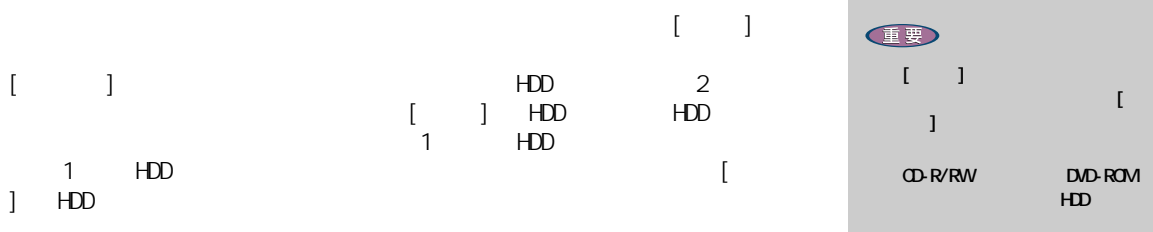

重要

 $1.0$  2.0

DVD-ROM ライブなど、内蔵 HDD 以外の

 $E>1$  $\star$  2

チェックマークを入れておくと、録画が始まる 5 分前に録画の開始を知

#### $[EPG]$

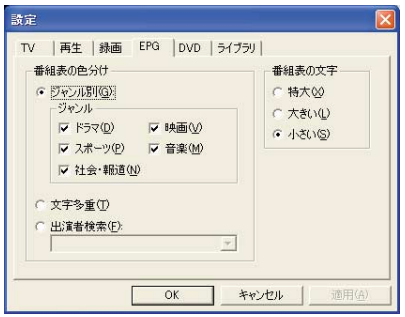

 $[$   $]$   $[$   $]$   $[$   $]$   $[$   $]$   $[$   $]$   $[$   $]$   $[$   $]$   $[$   $]$   $[$   $]$   $[$   $]$   $[$   $]$   $[$   $]$   $[$   $]$   $[$   $]$   $[$   $]$   $[$   $]$   $[$   $]$   $[$   $]$   $[$   $]$   $[$   $]$   $[$   $]$   $[$   $]$   $[$   $]$   $[$   $]$   $[$   $]$   $[$   $]$   $[$   $]$   $[$  音楽番組 ] [ ジャント ] [ 字 ] にキュックマークマーク

#### $[$  DVD]

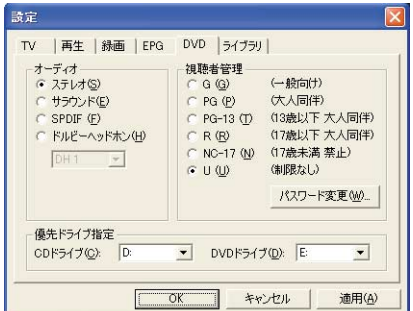

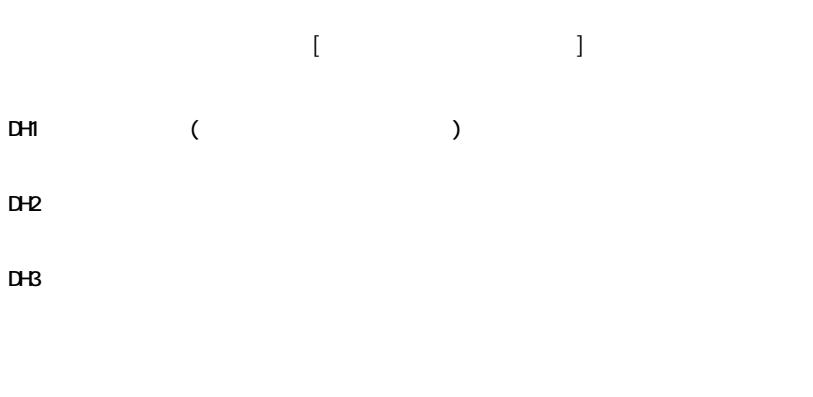

 $\Box$  $[OK]$  $\Gamma$  $\begin{bmatrix} \alpha \end{bmatrix}$  $[$   $]$   $]$ 

E

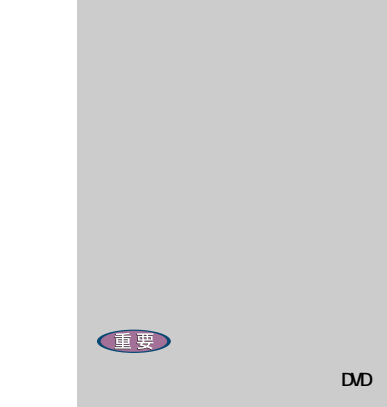

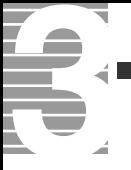

#### $\infty$

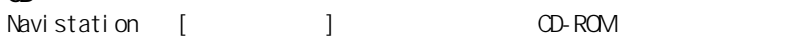

#### DVD トライブ

Navistation [ J zapadnosti ] DVD-ROM in the Month group of the DVD-ROM in the ROM in the ROM in the ROM in the

### $\mathbf{I} = \mathbf{I}$

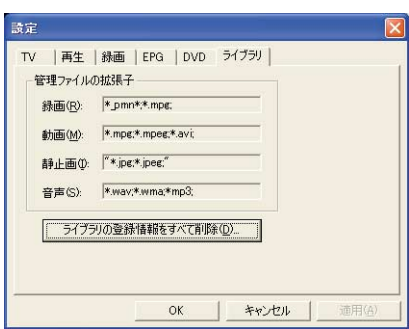

 $[$   $]$  $($  )

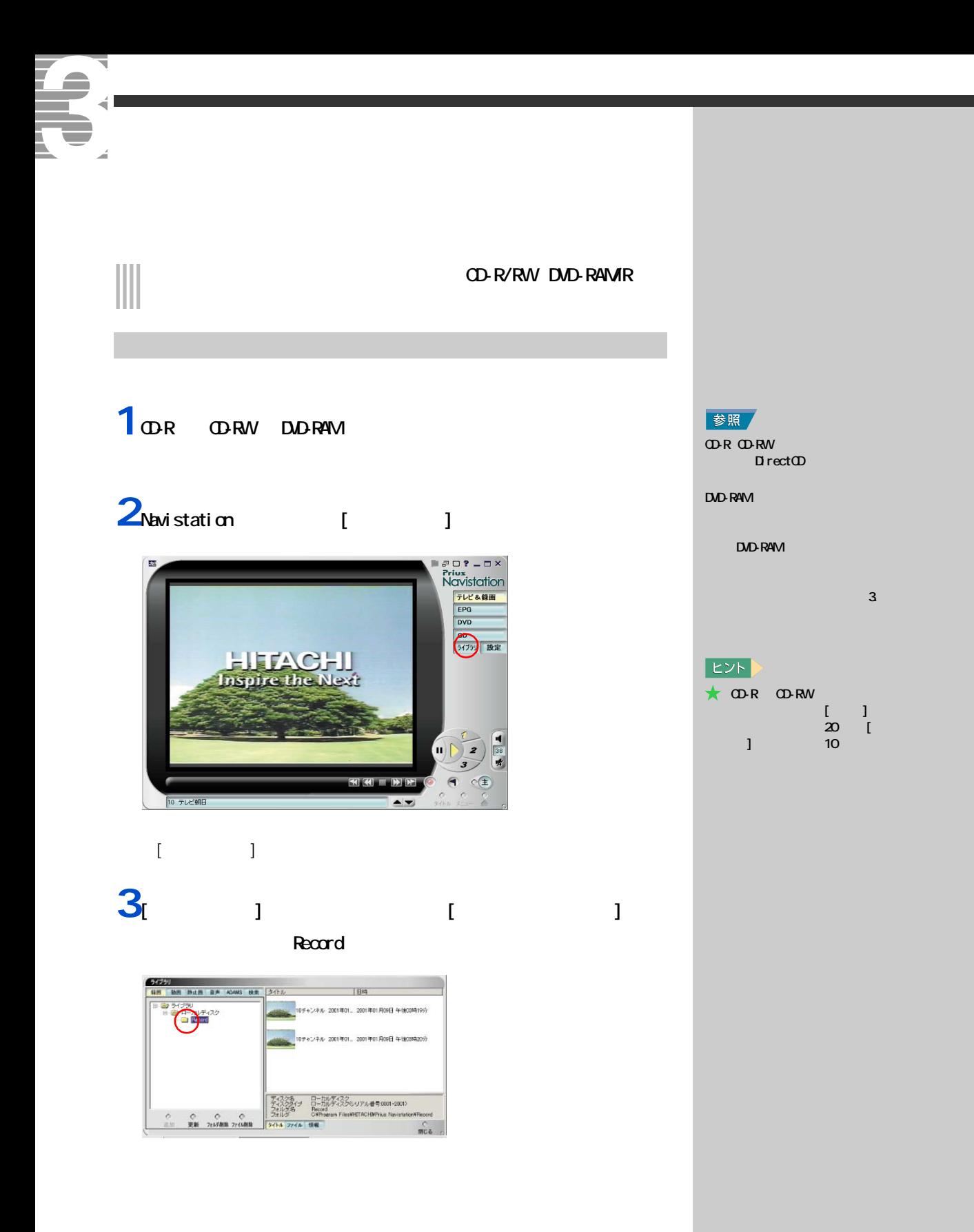

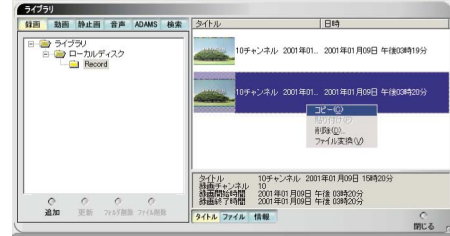

 $\overline{5}$  1  $\overline{5}$  1

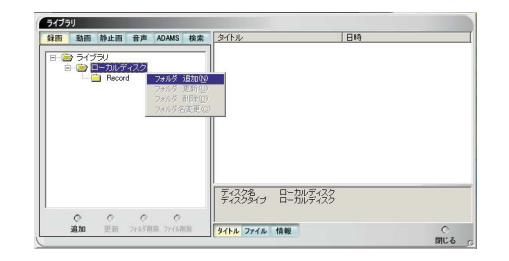

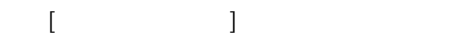

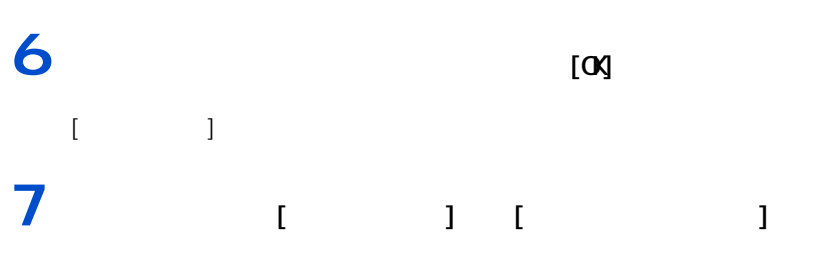

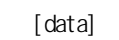

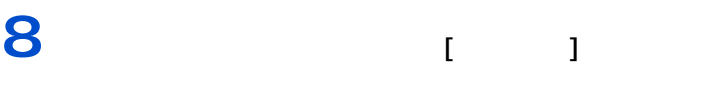

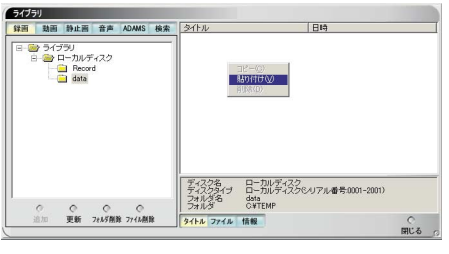

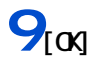

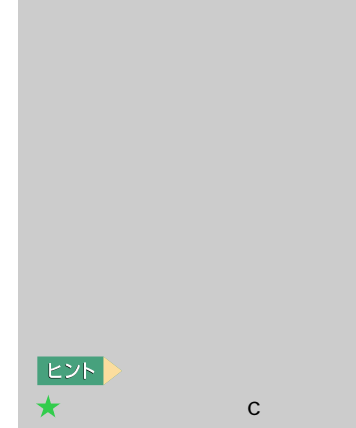

すると「ディスク \_\*\*\*\*\*\_\*\*\*\*\*

### 1 Navistation [ J

 $\lbrack$   $\lbrack$   $\lbr$ 

# 2

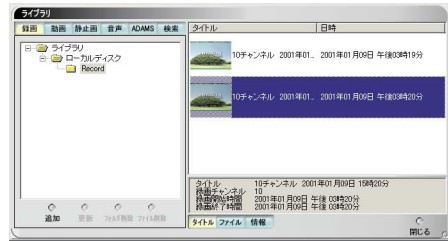

# **3**  $\begin{bmatrix} 1 \end{bmatrix}$

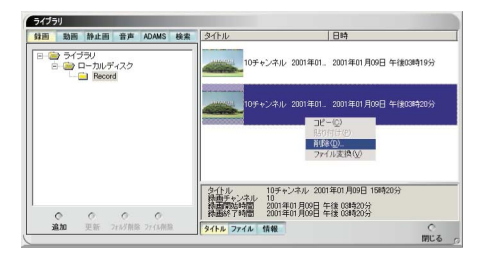

# $\begin{tabular}{|c|c|c|} \hline \quad \quad & \quad \quad & \quad \quad & \quad \quad \\ \hline \quad \quad & \quad \quad & \quad \quad \\ \hline \quad \quad & \quad \quad & \quad \quad \\ \hline \end{tabular}$

MotionDV STUDIO DVD-Movi eAl bum

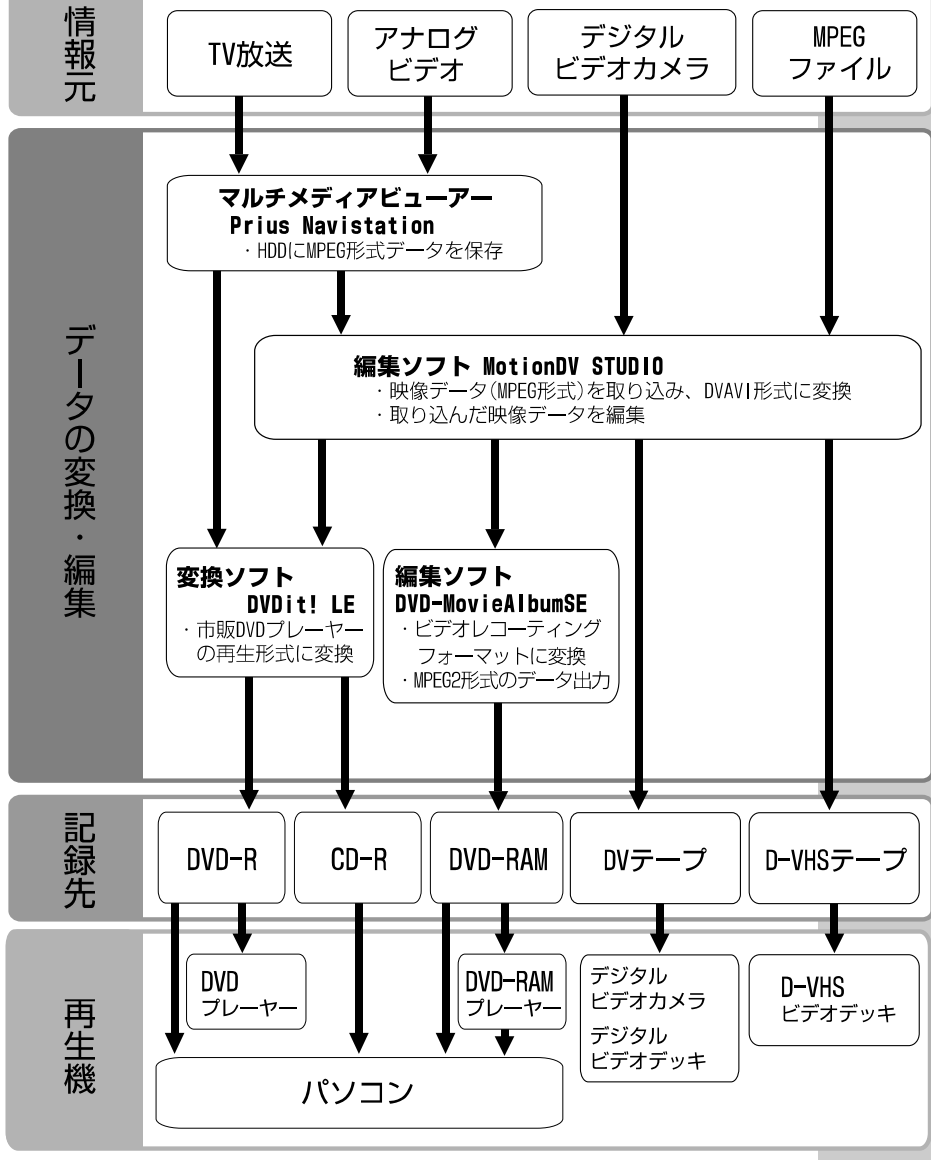

64

編集方法

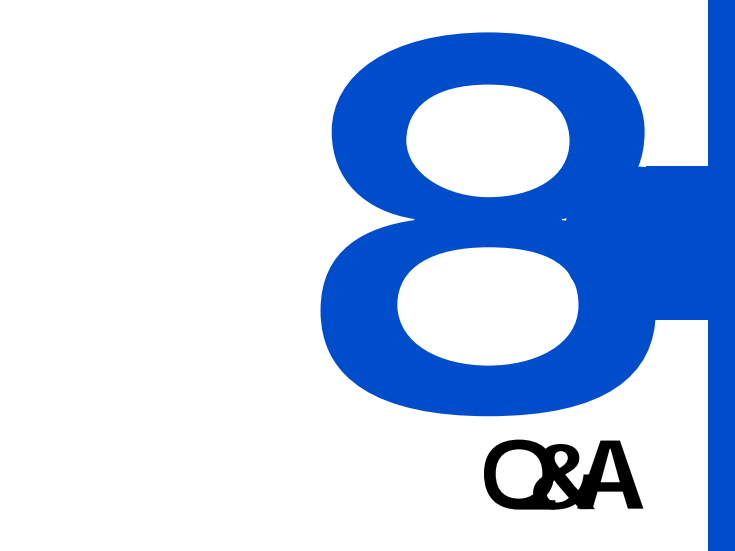

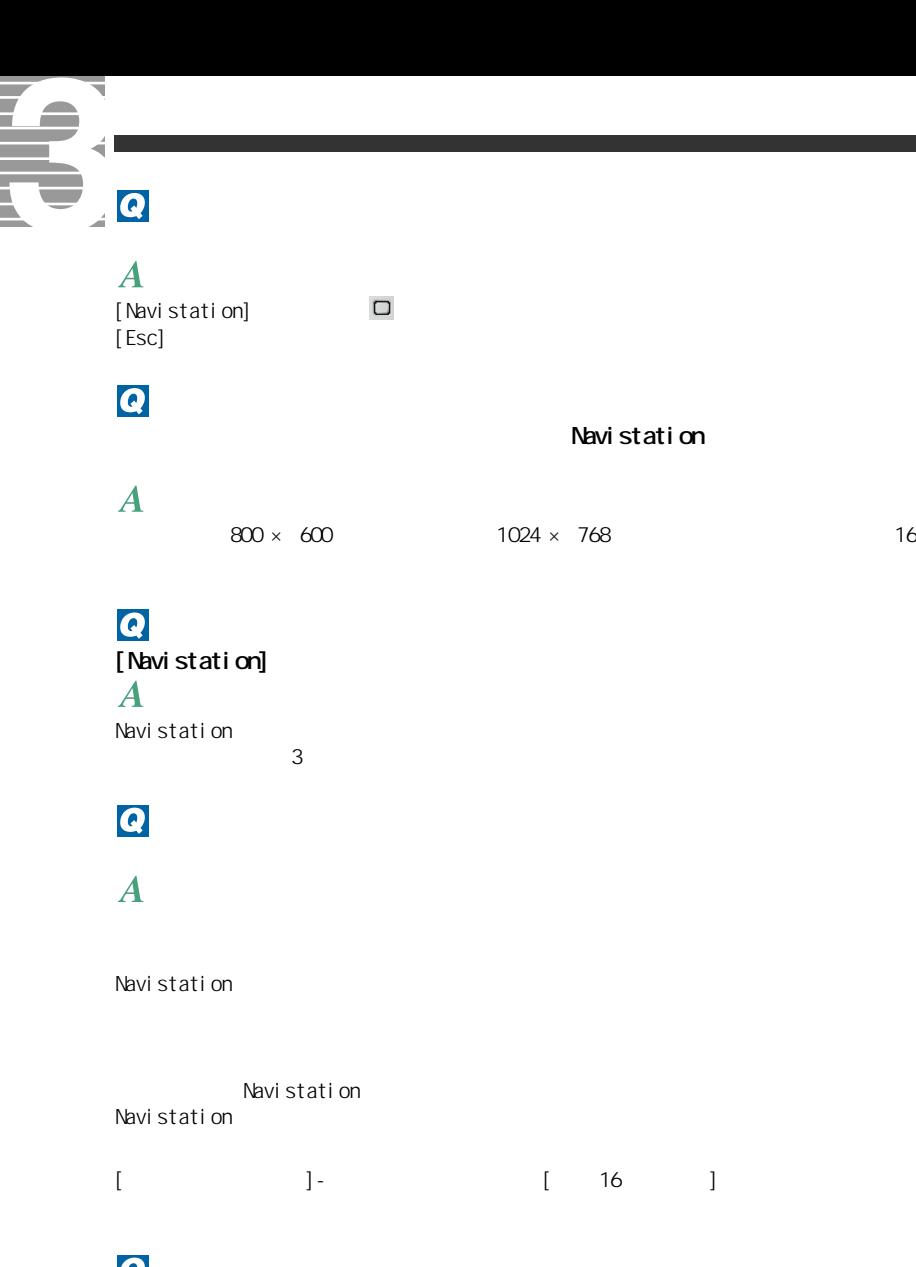

 $( \t)$ 

 $5$ 

 $\begin{array}{ccc} 5 & \hspace{1.5cm} & \hspace{1.5cm} & \hspace{1.5cm} \\ \end{array}$ 

参照

1  $\blacksquare$ 

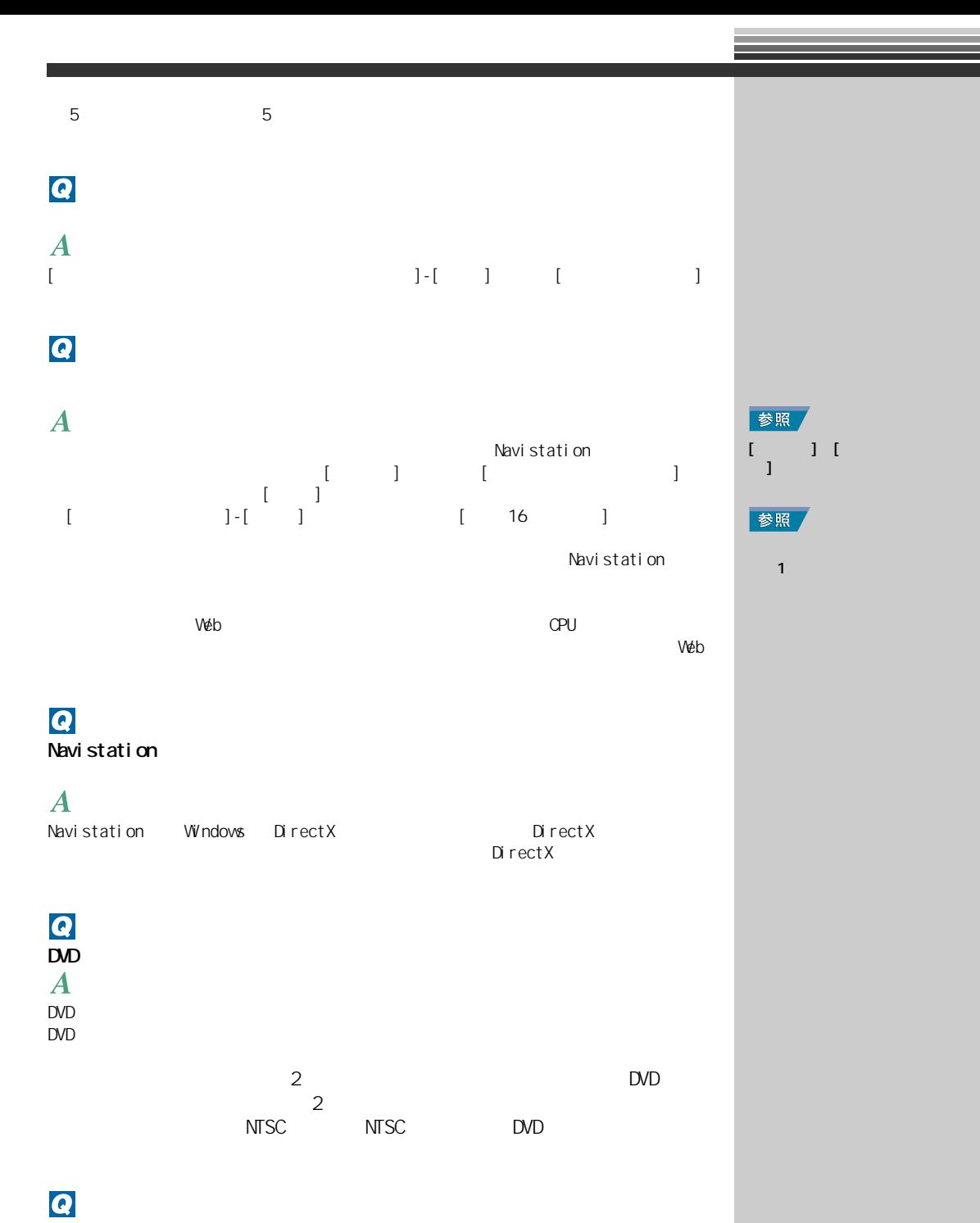

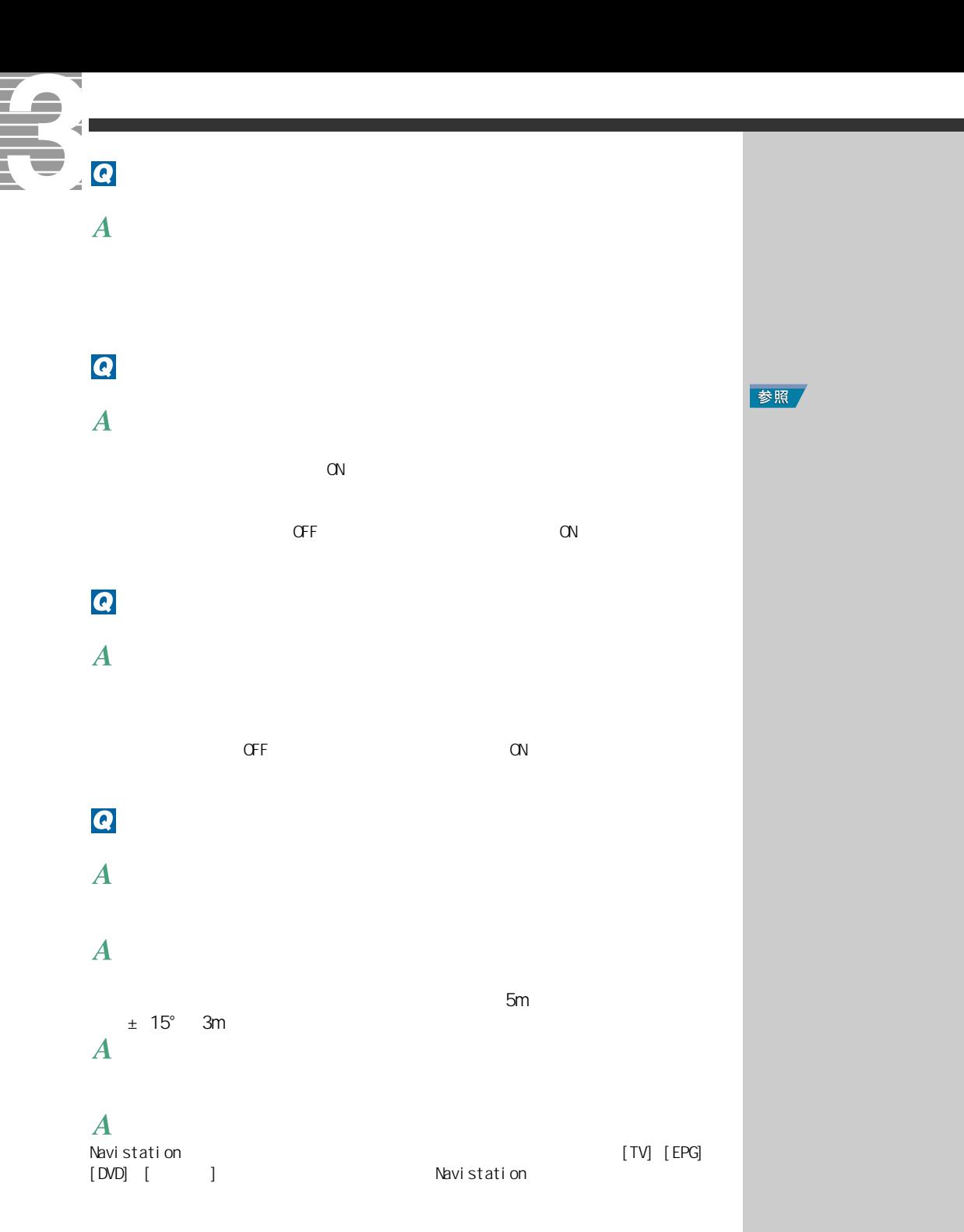

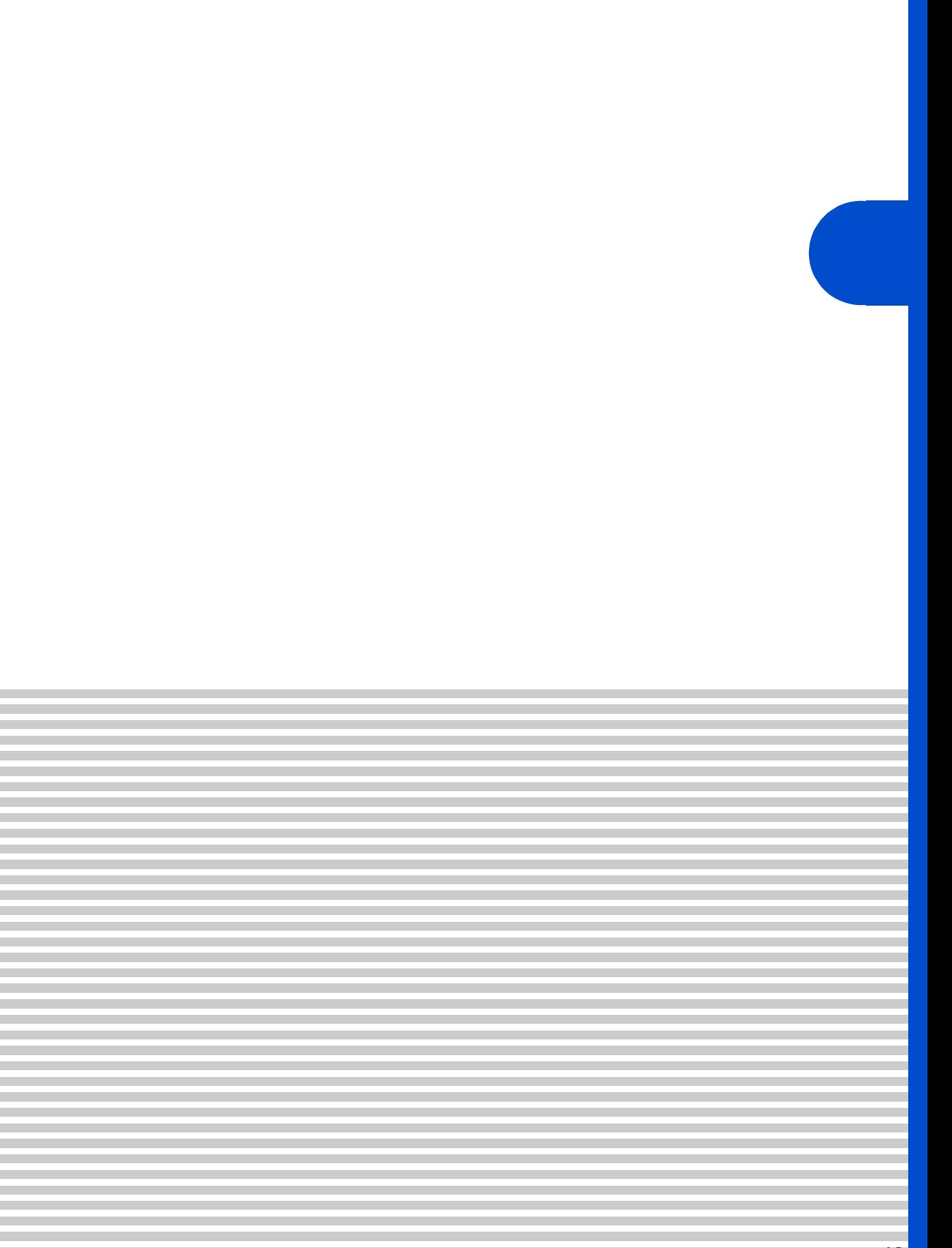

<span id="page-71-0"></span>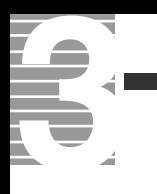

# $\begin{array}{c} \hline \end{array}$  $1<sub>[1]</sub>$

## $\bar{\Gamma} = 1$

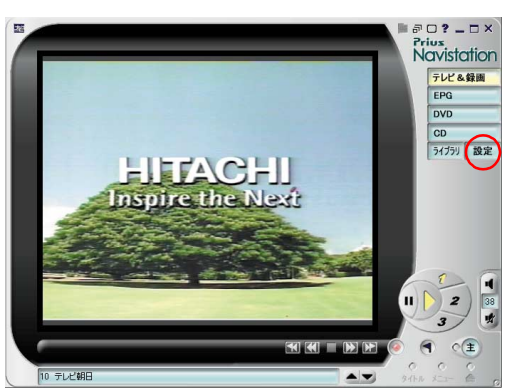

**2** 1

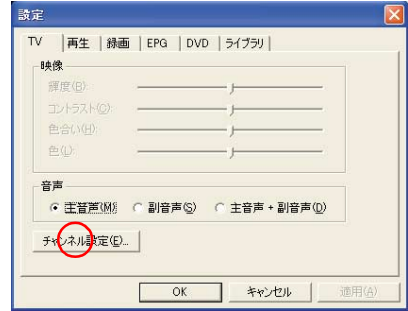

# $3<sub>[x]</sub>$

[ チャンネル設定ユーティリティ ] 画面が表示されます。このあとは 1 章の「受
$(2001 \t10 \t)$ 

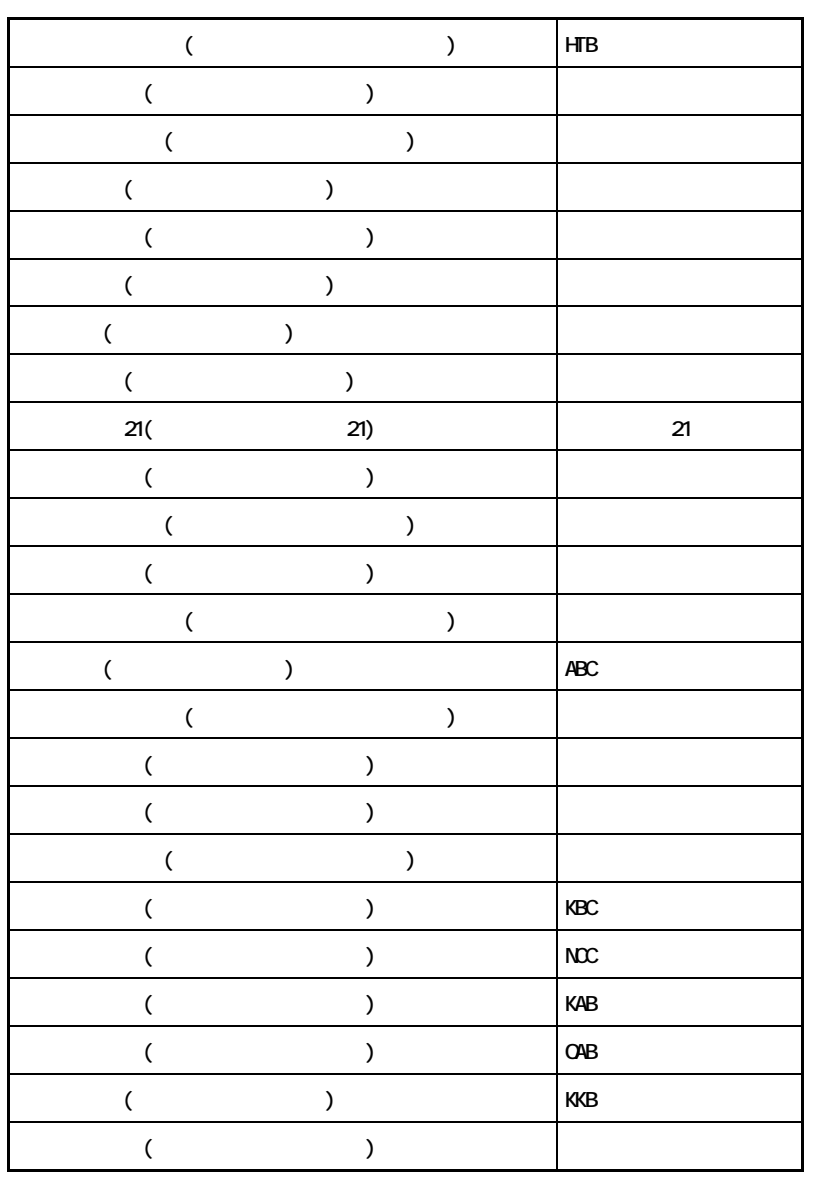

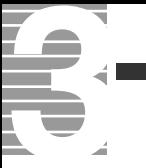

<span id="page-73-1"></span>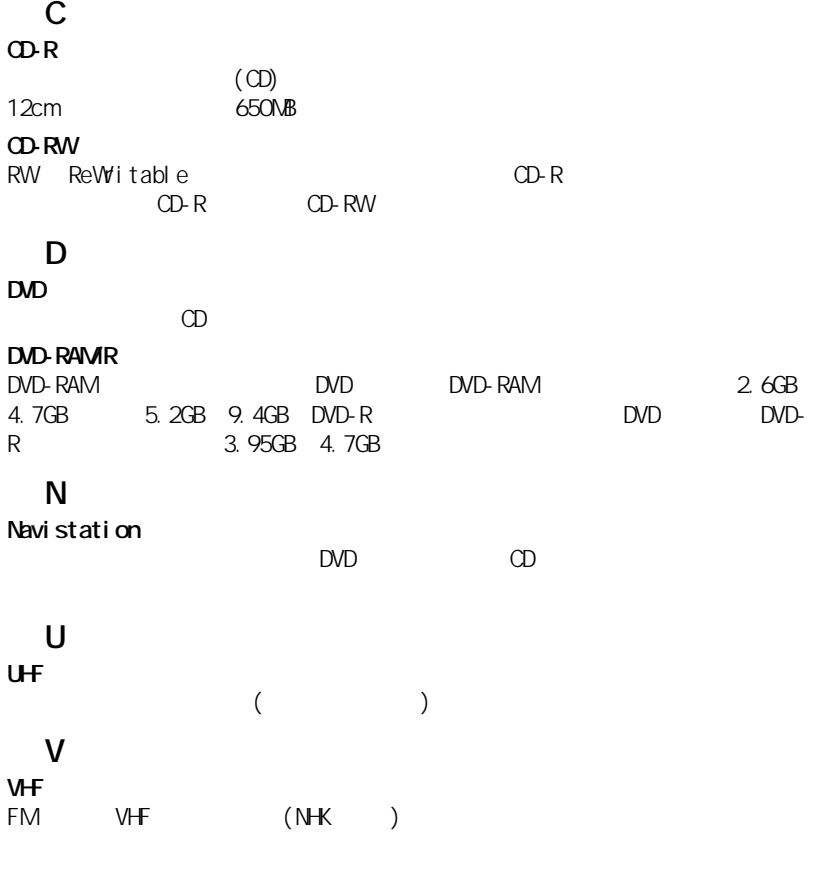

<span id="page-73-6"></span><span id="page-73-5"></span><span id="page-73-4"></span><span id="page-73-3"></span><span id="page-73-2"></span> $CPU$ 止し、ディスプレイとハードディスクが節電状態 ( 消費電力が低下する ) に

<span id="page-73-8"></span><span id="page-73-7"></span><span id="page-73-0"></span>(ADAMS-EPG)

72

<span id="page-74-3"></span><span id="page-74-2"></span><span id="page-74-1"></span><span id="page-74-0"></span> ${\bf T}{\bf V}$ Navistation

## A

[ADAMS-EPG 72](#page-73-0)

# C

[CD 42](#page-43-0) [CD-R 60,](#page-61-0) [72](#page-73-1)

# D

[DirectX 67](#page-68-0) [DVD 38,](#page-39-0) [57](#page-58-0) [DVD-RAM 60](#page-61-1)

# E

[EPG 17,](#page-18-0) [28](#page-29-0)

# N

[Navistation 66,](#page-67-0) [72](#page-73-2)

# P

[Prius Navistation 7,](#page-8-0) [13](#page-14-0)

### T

[TV 55](#page-56-0)

# U

[UHF 72](#page-73-3)

## V

[VHF 72](#page-73-4)

[72](#page-73-7)

19, [56,](#page-57-0) [66](#page-67-1)

[次へ 16,](#page-17-0) [23,](#page-24-0) [40](#page-41-1)

[2 カ国語放送 55](#page-56-2)

### $\sim$  36

57

# [オートスキャン 8](#page-9-0)

41

[検出結果 8](#page-9-1)

[コマ落ち 66](#page-67-2)

[再生 19,](#page-20-1) [34,](#page-35-0) [55](#page-56-1)

57

31

[タスクバー 27](#page-28-0)

[地域選択 7](#page-8-1) [チャプター 40](#page-41-0) 31

[周期 31](#page-32-0)

19, [56](#page-57-1)

[スタンバイ機能 72](#page-73-5)

56, [72](#page-73-6) 19 66

# [電子番組ガイド 72](#page-73-8)

57

 $\mathcal{T}_\mathcal{A}$ 

[パケット 73](#page-74-0)

### 19, [36,](#page-37-1) [50](#page-51-0)

34, [73](#page-74-1) 21, [36,](#page-37-2) [73](#page-74-2) [プリセット 9](#page-10-0) [ブロックノイズ 66](#page-67-4) [ポーズ 36](#page-37-3) 15, [23,](#page-24-1) [36,](#page-37-4) [43](#page-44-0) [前のブックマークへ 36](#page-37-5) [前へ 16,](#page-17-1) [23,](#page-24-2) [40](#page-41-2) [巻き戻し 36](#page-37-6) [右クリック 73](#page-74-3) 15, [23,](#page-24-3) [36](#page-37-7) [予約一覧 29](#page-30-0) [予約取消 29](#page-30-1) 34, [45,](#page-46-0) [58](#page-59-0) 49 [録画 26,](#page-27-0) [56](#page-57-3)  $\frac{1}{31}$ [録画時間 31](#page-32-4) [録画予約 28,](#page-29-1) [56](#page-57-4) 6, [49](#page-50-1)

TA

á

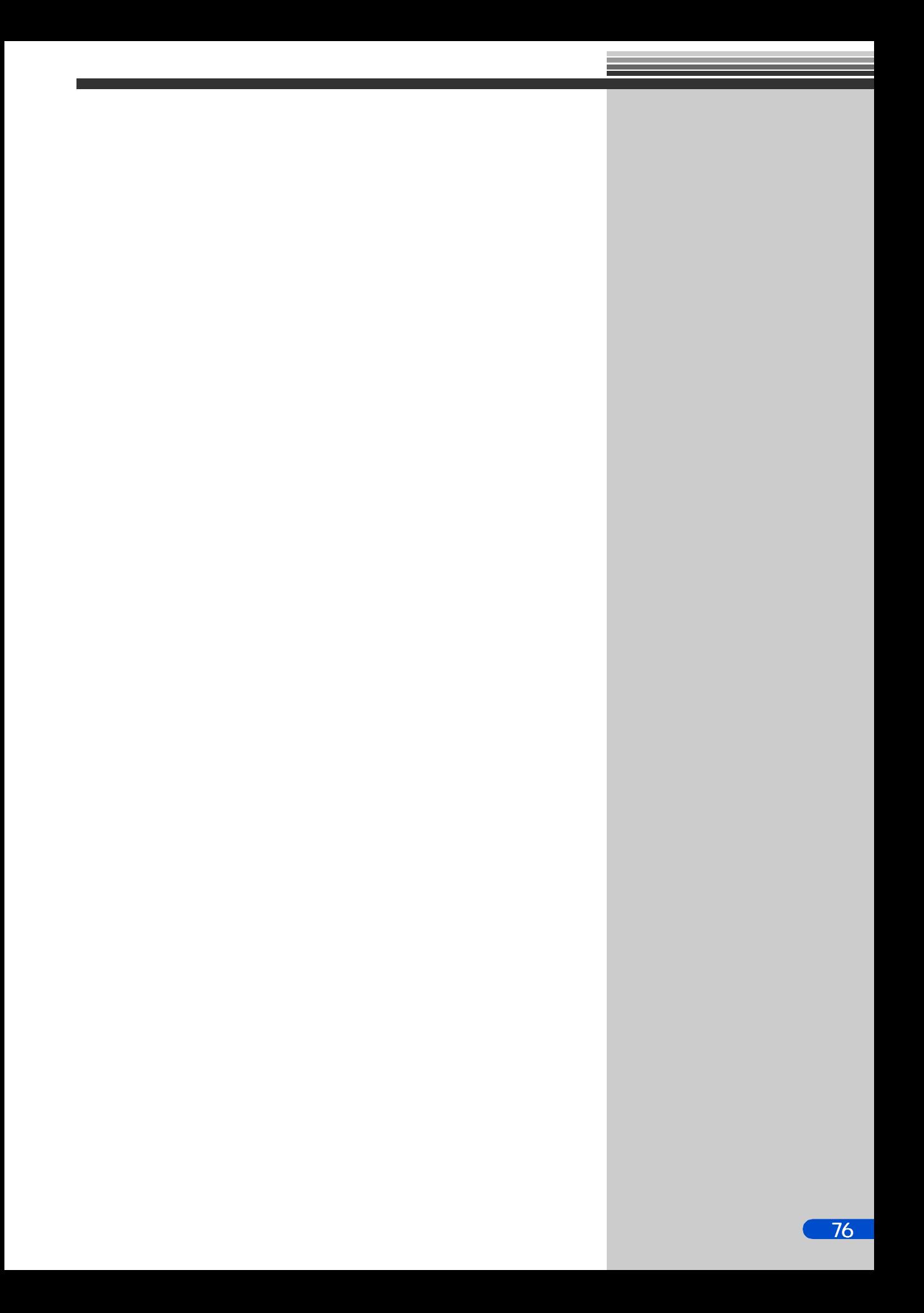

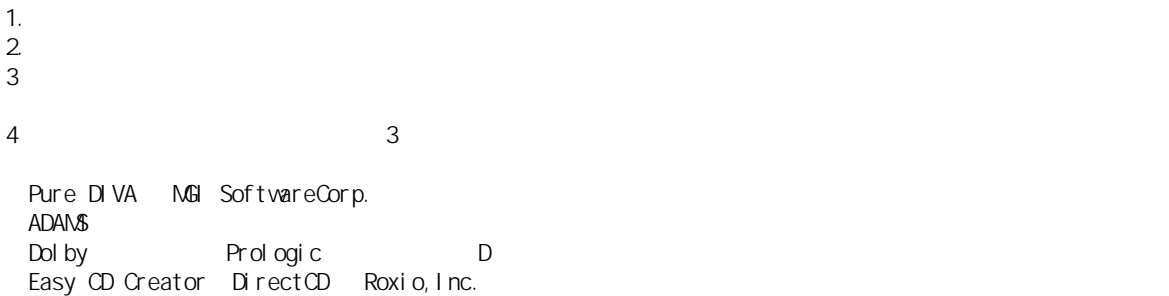

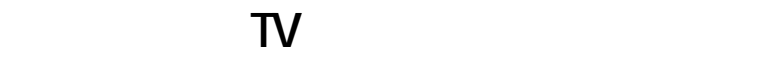

 $2001$  10

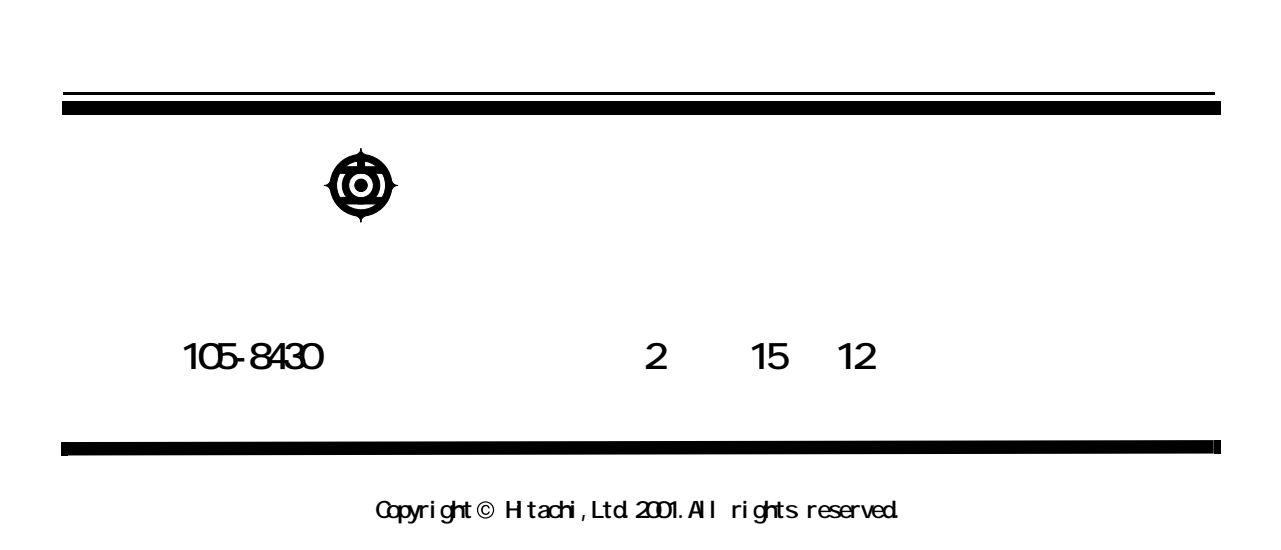

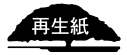

**PR0A733P0-1**

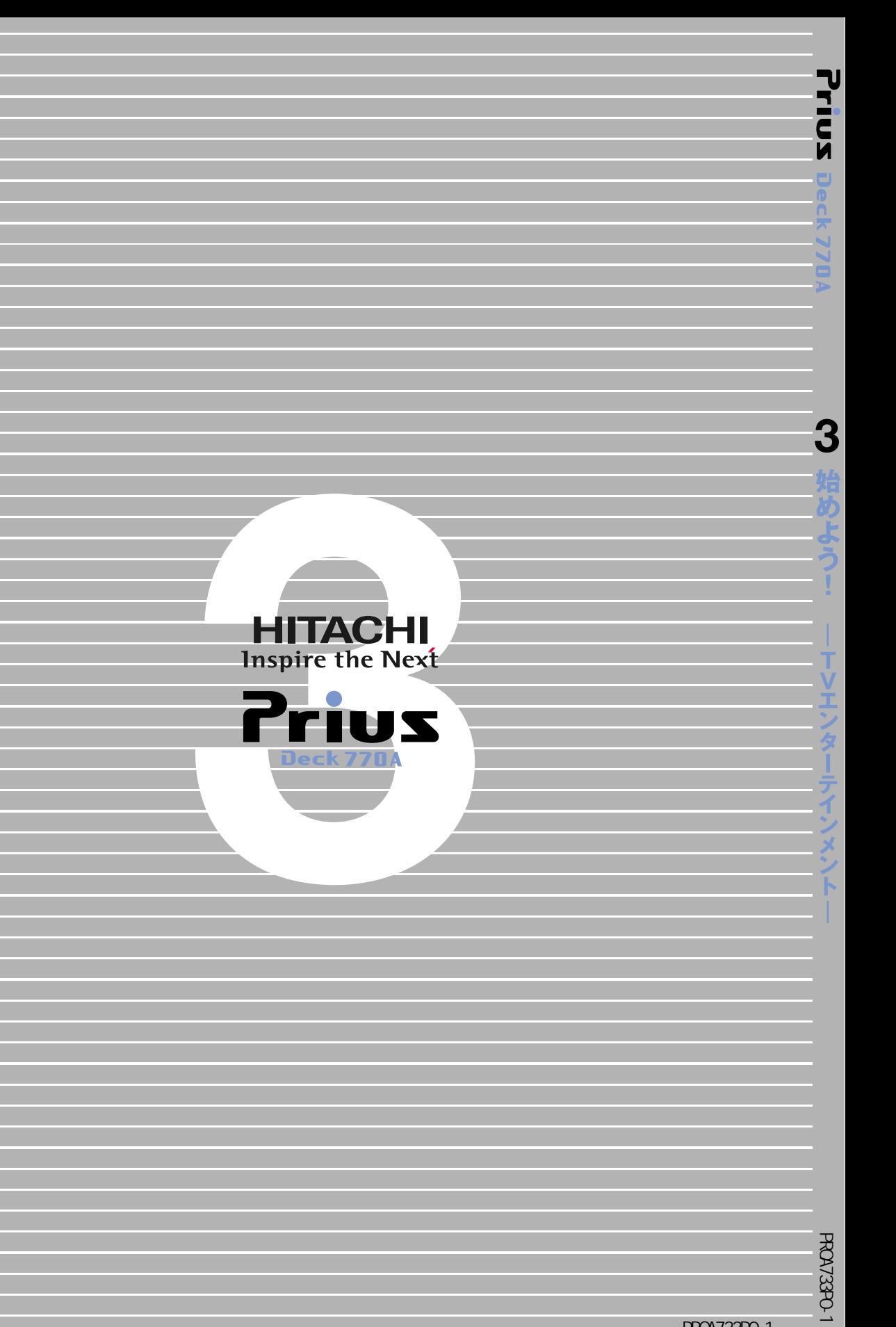